**Т. І. Русакова**

# **МЕТОДИЧНІ ВКАЗІВКИ ДO САМОСТІЙНОЇ РОБОТИ З ДИСЦИПЛІНИ «КОМП'ЮТЕРНЕ ПРОЄКТУВАННЯ В ТЕХНОЛОГІЯХ ЗАХИСТУ ДОВКІЛЛЯ»**

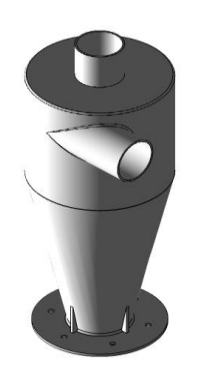

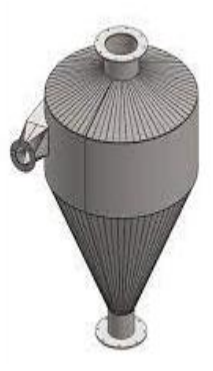

**Міністерство освіти і науки України Дніпровський національний університет імені Олеся Гончара**

## **Т. І. Русакова**

# **МЕТОДИЧНІ ВКАЗІВКИ ДЛЯ САМОСТІЙНОЇ РОБОТИ З ДИСЦИПЛІНИ «КОМП'ЮТЕРНЕ ПРОЄКТУВАННЯ В ТЕХНОЛОГІЯХ ЗАХИСТУ ДОВКІЛЛЯ»**

*Ухвалено на вченій раді фізико-технічного факультету, як методичні вказівки протокол №7 від 23.06.2023 р.*

> **Дніпро 2023**

#### Рецензенти: канд. техн. наук, доц. О.О. Борисовська, Національний технічний університет «Дніпровська політехніка», кафедра екології та технологій захисту навколишнього середовища;

канд. техн. наук, доц. О. Є. Золотько, Дніпровський національний університет імені Олеся Гончара, доцент кафедри двигунобудування

М84 Методичні вказівки для самостійної роботи з дисципліни «Комп'ютерне проєктування в технологіях захисту довкілля». Дніпро: ПП Вахмістров О. Є., 2023. 44 с.

В методичних вказівках запропоновано тестові завдання відносно створення просторових видів та побудови просторових поверхонь, тривимірних багатокутних сіток, твердих об'єктів, видавлених тіл та тіл обертання, складних тіл. Запропоновано тестування для закріплення техніки редагування просторових об'єктів, створення виглядів, розрізів і перерізів, процесу візуалізації в середовищі АutoCAD. Виконання тестових завдань сприятиме кращому засвоєнню студентами основ комп'ютерного проєктування в тривимірному просторі.

Призначено для студентів, що навчаються на першому освітньо-кваліфікаційному рівні бакалавра за освітньою програмою «Екоаналітика та техногенна безпека» спеціальності 183 Технологіїї захисту навколишнього середовища. Може бути корисним для студентів інших технічних спеціальностей.

«Комп'ютерне проєктування в технологіях захисту довкілля» – це дисципліна, яка входить до циклу професійної підготовки фахівців, що навчаються за освітньою програмою першого (бакалаврського) рівня вищої світи «Екоаналітика та техногенна безпека» спеціальності «Технології захисту навколишнього середовища». Проєктування включає процес створення об'єктів, а саме креслень, за якими можна виготовляти макети виробів, які можуть бути використані в екотектурі екстер'єрів, при застосуванні екотехнологій в оздобленні інтер'єрів. Оздоблення, збірка загальних конструкцій, фотографування з різних точок простору для демонстрації замовнику потребує значних витрат часу. А внесення певних змін у розробку, її реалізація та демонстрація призводить до повторного циклу одних і тих же дій при виконанні проєкту. Цей процес суттєво спрощується при використанні автоматизованої системи проєктування AutoCAD в технологіях захисту довкілля для тривимірного моделювання. Графічні можливості AutoCAD дозволяють працювати одночасно з декількома кресленнями. Даний програмний продукт має потужні засоби візуалізації створюваних тривимірних об'єктів, розширені можливості для зв'язку графічних об'єктів із зовнішніми базами даних, дозволяє проглядати і копіювати компоненти креслення без відкриття його файлу, редагувати зовнішні блоки.

Запропоновані методичні вказівки для самостійної роботи з дисципліни «Комп'ютерне проєктування в технологіях захисту довкілля» дозволяють закріпити теоретичні та практичні знання. На основі опрацювання теоретичного матеріалу лекційних занять та рекомендованої літератури щодо виконання завдань на практичному занятті студентам запропоновано виконання тестових завдань відносно створення просторових видів та побудови просторових поверхонь, тривимірних багатокутних сіток, твердих об'єктів, видавлених тіл та тіл обертання, складних тіл. Запропоновано тестування для закріплення техніки редагування просторових об'єктів, створення виглядів, розрізів та перерізів. Важливе місце відіграє при проєктуванні візуалізація тривимірних моделей, що дозволяє проєктувальнику побачити модель з будь-якої точки зору, оцінити переваги та знайти недоліки, як зі сторони інженерної практичності, так і зі сторони дизайну, який можна миттєво змінювати, корегувати відносно зауважень та побажань клієнта. Тестові завдання створено за десятьма темами, що відповідають темам, розглянутим в методичних вказівках до виконання практичних робіт з дисципліни «Комп'ютерне проєктування в технологіях захисту довкілля». До кожної теми запропоновано від 20 до 30 тестів.

Дані методичні вказівки можуть бути корисними для студентів, оскільки частина самостійної роботи складає 60% часу, який відводиться на викладання дисципліни, а також самостійна робота студента оцінюється за певними критеріями, що наведено в робочій програмі дисципліни. Також дані методичні вказівки будуть корисні для викладачів, оскільки можуть бути використані при проведенні усного опитування та при складанні форм опитування.

## **1. Просторові види. Побудова просторових поверхонь**

#### **Завдання для самостійної роботи**:

1. Опрацювати теоретичний матеріал лекційних занять та рекомендовану літературу відносно послідовності виконання завдань на практичному занятті.

2. Виконати тестові завдання відносно створення просторових видів та побудова просторових поверхонь.

#### **Тестові завдання Тест 1. Просторові види. Побудова просторових поверхонь**

#### 1. Що в **AutoCAD** називається точкою зору?

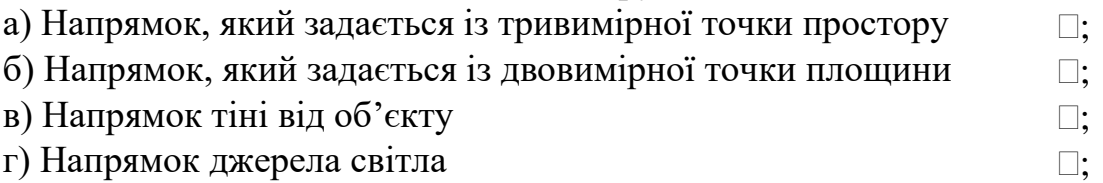

2. За допомогою яких команд можна встановити *новий* вид у просторі моделі? (оберіть зайве):

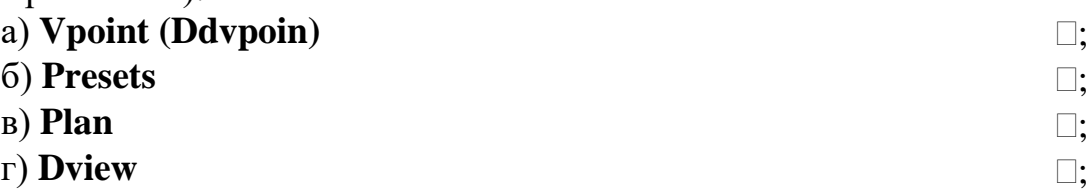

3. Через скільки кутів команда **Vpoint** задає точку зору в даній системі координат?

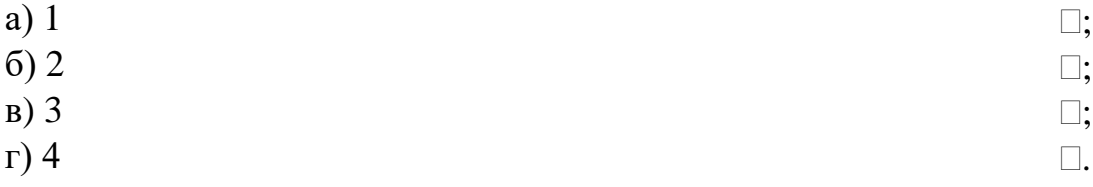

4. Через які кути команда **Vpoint** задає точку зору в даній системі координат? а) через кут у площині *хоу* відносно осі *х* та через кут відносно площини *хоу* вгору  $\Box$ :

б) через кут у площині *хоу* відносно осі *х* та через кут відносно площини *хоу* вниз  $\Box$ :

в) через кут у площині *хоz* відносно осі *z* та через кут відносно площини *хоz* вгору  $\square$ :

г) через кут у площині *хоу* відносно осі *у* та через кут відносно площини *хоy* вгору n.

5. Що таке моделювання за допомогою поверхонь?

а) Процес, що включає опис ребер просторового об'єкта і його граней  $\Box$ :

б) Процес, що включає тільки опис ребер просторового об'єкта  $\Box$ ;

в) Процес, що включає тільки опис граней просторового . об'єкта

г) Процес, що включає опис вершин, ребер та граней . просторового об'єкта

6. Коли можна використовувати моделювання за допомогою сіток? (Дві правильні відповіді)

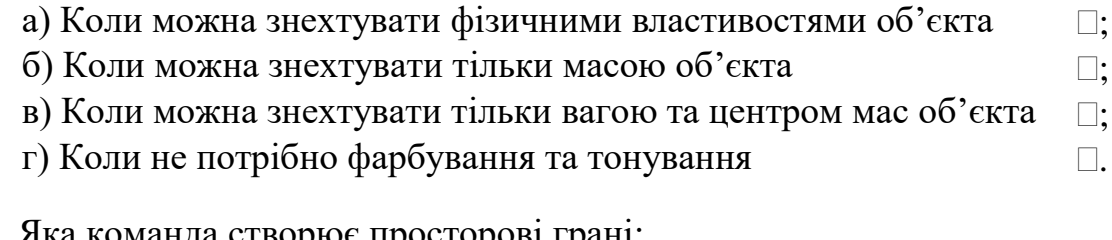

7. Яка команда створює просторові грані:

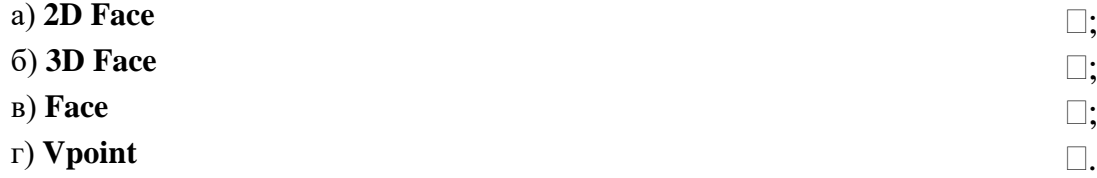

8. Що необхідно для того, щоб зробити який-небудь край грані невидимим?

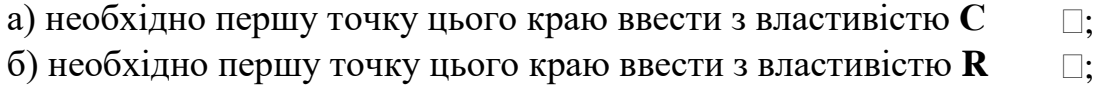

в) необхідно першу точку цього краю ввести з властивістю **I** ;

г) необхідно першу точку цього краю ввести з властивістю **K** .

9. Що застосовується для створення елементарних поверхонь?

а) застосовується тільки плаваюча панель інструментів

 $\square$ :

**Surfaces**

б) застосовується тільки діалогове вікно, що викликається з меню **Draw-Surfaces-3D Surfaces**  $\Box$ :

в) застосовується плаваюча панель інструментів **Surfaces** або  $\Box$ ; діалогове вікно, що викликається з меню **Draw-Surfaces-3D Surfaces**

г) застосовується плаваюча панель інструментів View або  $\Box$ . діалогове вікно, що викликається з меню **View-3D-Views-Vpoint**

10. За допомогою якої команди можна створити поверхні *паралелепіпеда чи куба*?

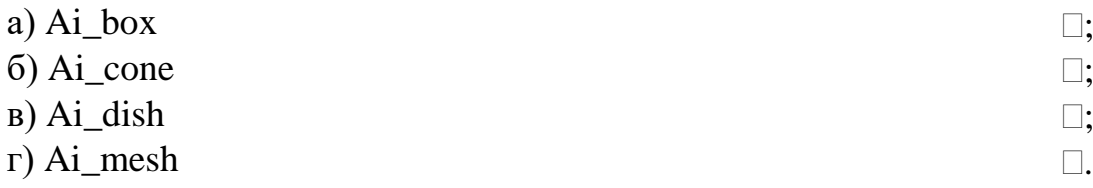

11. За допомогою якої команди можна створити поверхню *циліндра*?

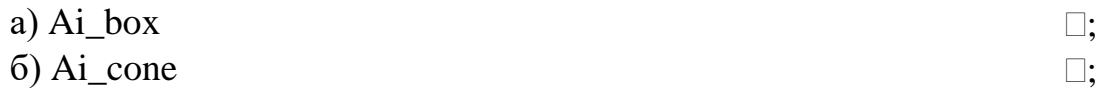

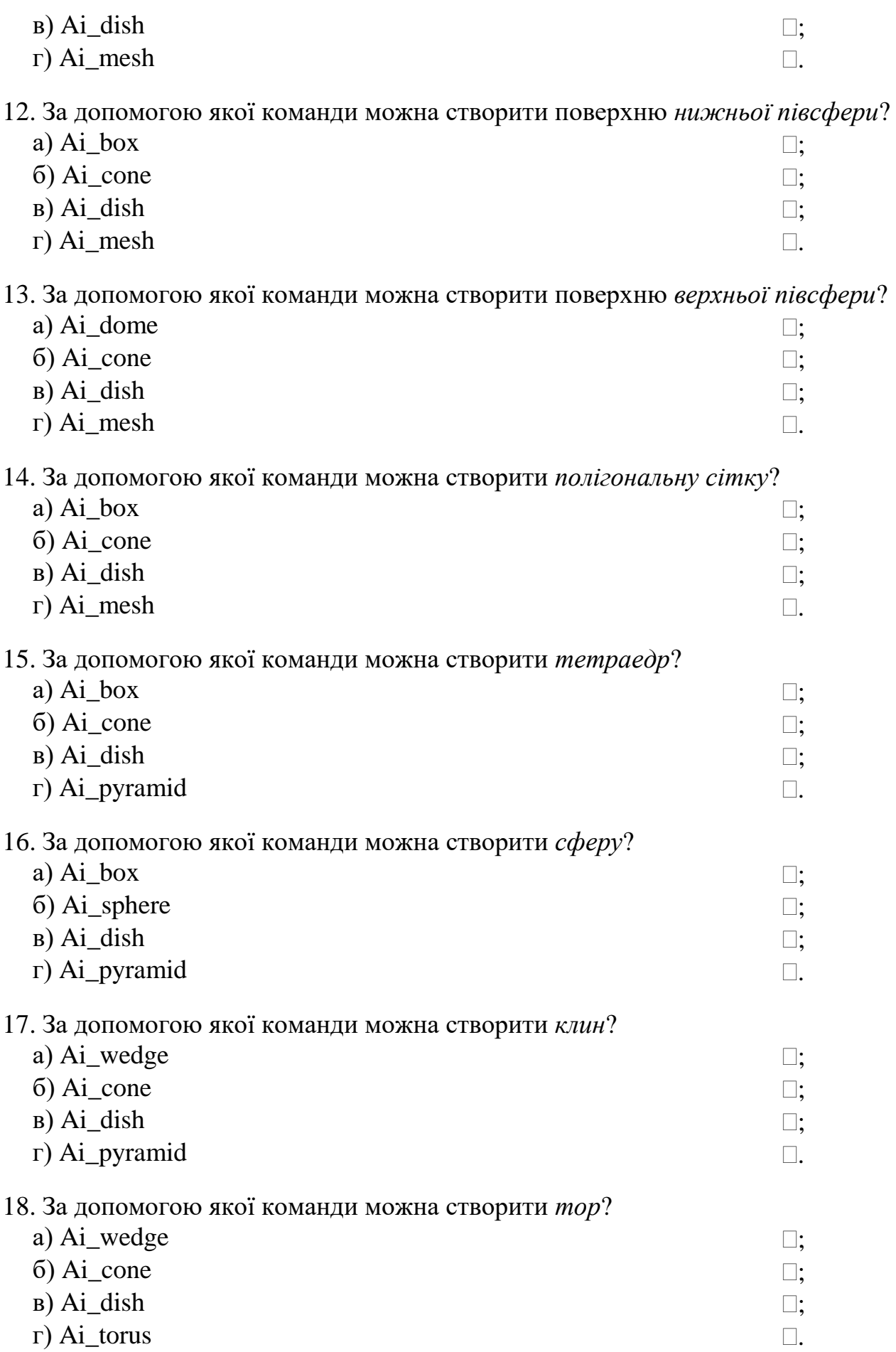

# **2. Побудова та редагування тривимірних багатокутних сіток**

#### **Завдання для самостійної роботи**:

1. Опрацювати теоретичний матеріал лекційних занять та рекомендовану літературу відносно послідовності виконання завдань на практичному занятті.

2. Виконати тестові завдання відносно побудови та редагування тривимірних багатокутних сіток.

#### **Тестові завдання**

## **Тест 2. Побудова та редагування тривимірних багатокутних сіток**

1. Із яких просторових осередків команда **3D Mesh** будує тривимірні багатокутні сітки?

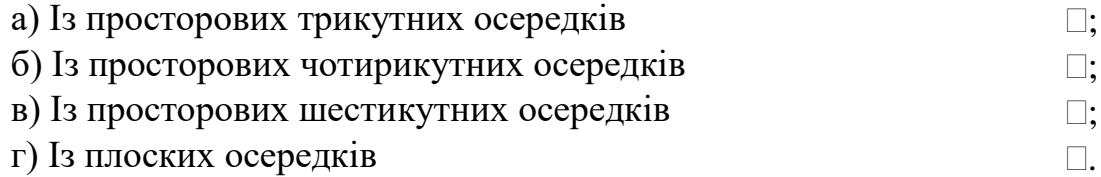

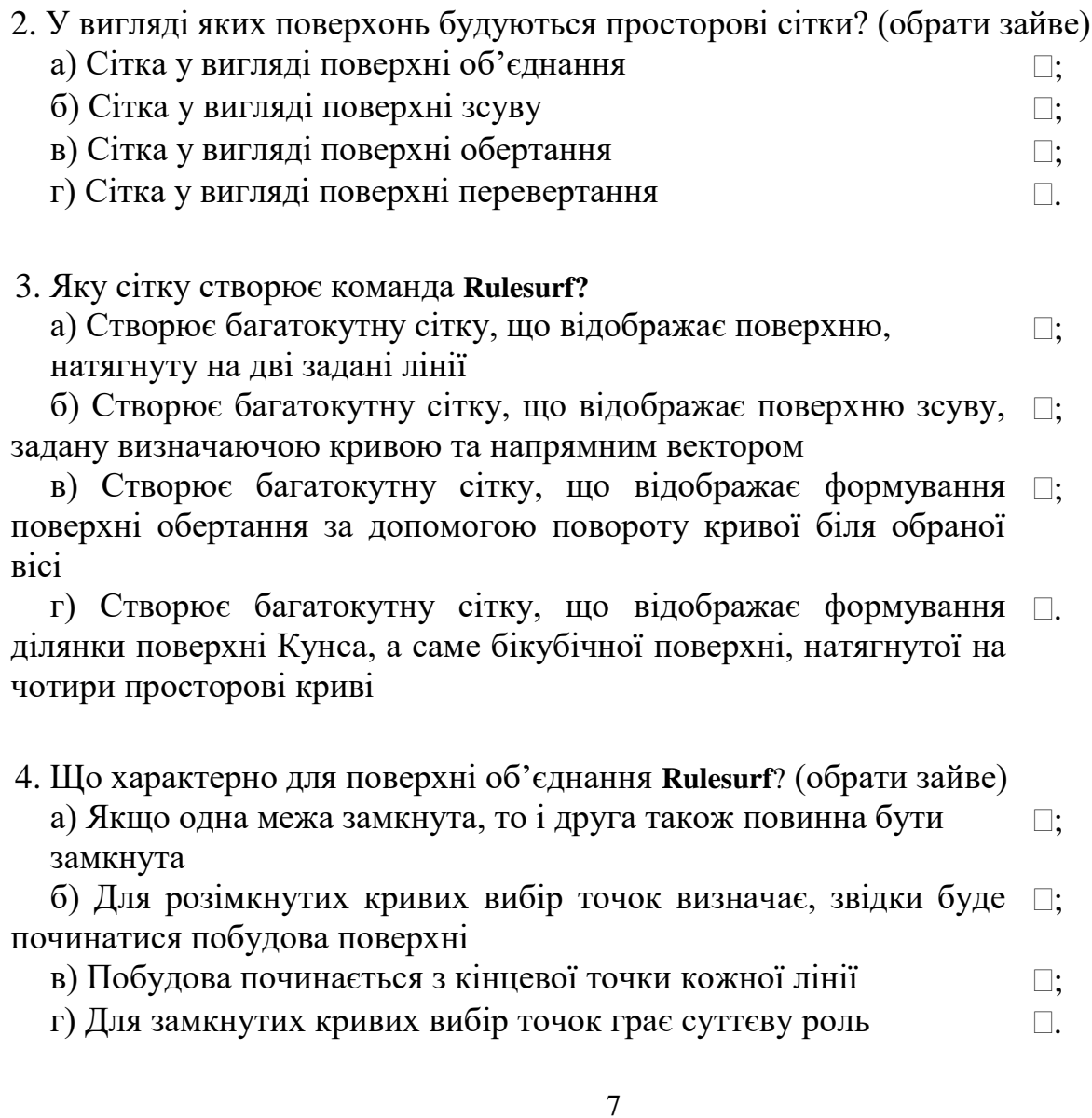

5. Яку сітку створює команда **Tabsurf?**

а) Створює багатокутну сітку, що відображає поверхню, натягнуту на дві задані лінії  $\Box$ :

б) Створює багатокутну сітку, що відображає поверхню зсуву, □; задану визначаючою кривою та напрямним вектором

в) Створює багатокутну сітку, що відображає формування □; поверхні обертання за допомогою повороту кривої біля обраної вісі

г) Створює багатокутну сітку, що відображає формування . ділянки поверхні Кунса, а саме бікубічної поверхні, натягнутої на чотири просторові криві

#### 6. Що є необхідним до виклику команди **Tabsurf?**

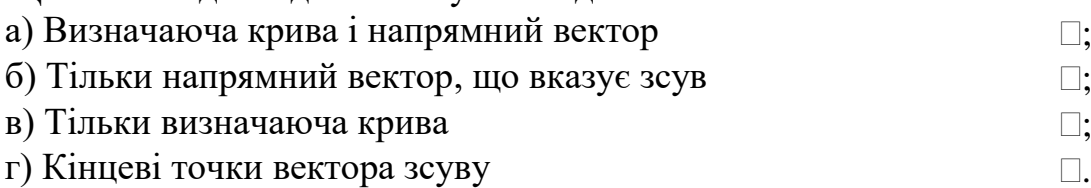

7. Яку сітку створює команда **Rеvsurf?**

а) Створює багатокутну сітку, що відображає поверхню, натягнуту на дві задані лінії  $\square$ :

б) Створює багатокутну сітку, що відображає поверхню зсуву, □; задану визначаючою кривою та напрямним вектором

в) Створює багатокутну сітку, що відображає формування  $\square$ ; поверхні обертання за допомогою повороту кривої біля обраної вісі

г) Створює багатокутну сітку, що відображає формування . ділянки поверхні Кунса, а саме бікубічної поверхні, натягнутої на чотири просторові криві

# 8. Що *не може* бути визначаючою кривою у команді **Rеvsurf**? а) відрізок  $\Box$ ; б) дуга $\Box;$ в) полілінія  $\Box$ ; г) нескінченна пряма .

### 9. Що *не може* бути в якості обертання у команді **Rеvsurf**? а) відрізок  $\Box$ : б) дуга  $\Box$ ; в) незамкнута полілінія  $\square$ ;

г) замкнута полілінія .

10. Що визначає відступ початку поверхні обертання від визначальної кривої

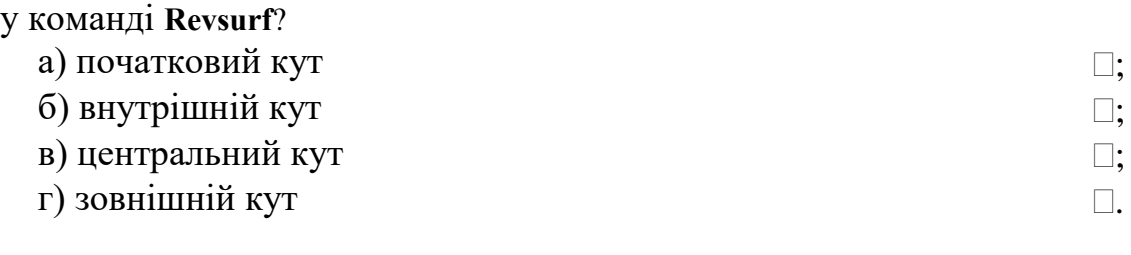

11. Що задає кут повороту кривої біля осі обертання у команді **Rеvsurf**?

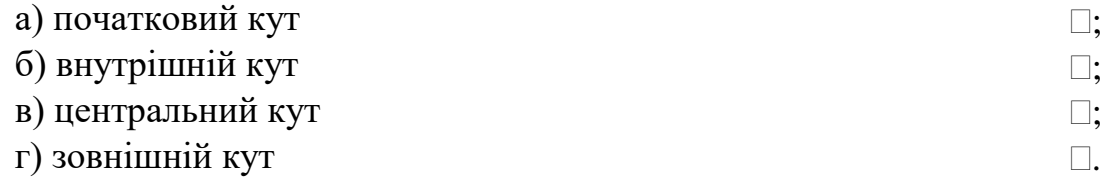

## 12. Яку сітку створює команда **Edgesurf?**

а) Створює багатокутну сітку, що відображає поверхню, натягнуту на дві задані лінії  $\square$ ;

б) Створює багатокутну сітку, що відображає поверхню зсуву, □; задану визначаючою кривою та напрямним вектором

в) Створює багатокутну сітку, що відображає формування □; поверхні обертання за допомогою повороту кривої біля обраної вісі

г) Створює багатокутну сітку, що відображає формування . ділянки поверхні Кунса, а саме бікубічної поверхні, натягнутої на чотири просторові криві

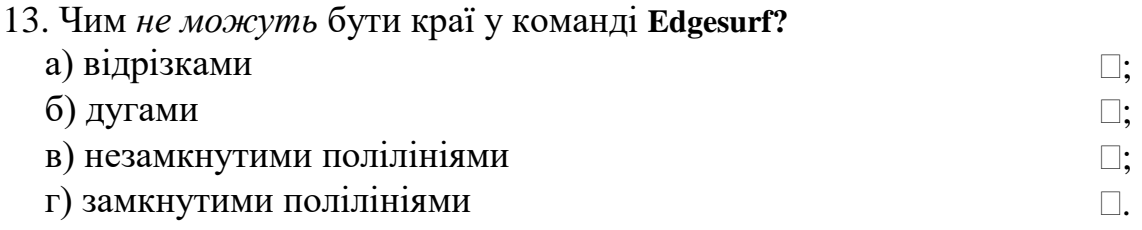

14. За допомгою якої команди виконується редагування багатокутних сіток?

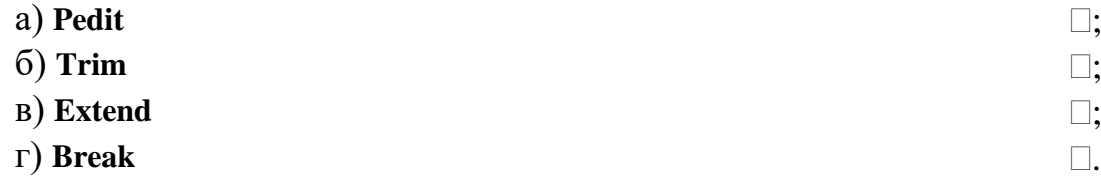

#### 15. Що таке *рівень* об'єкта?

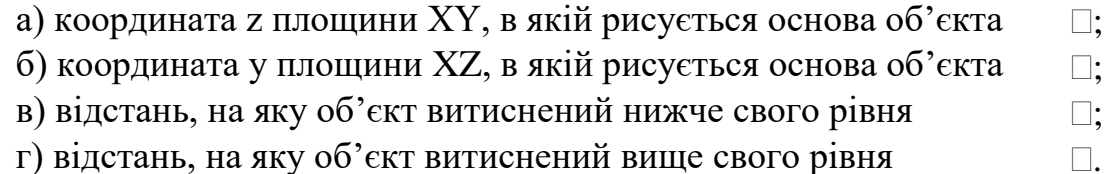

16. Що таке *висота* об'єкта?

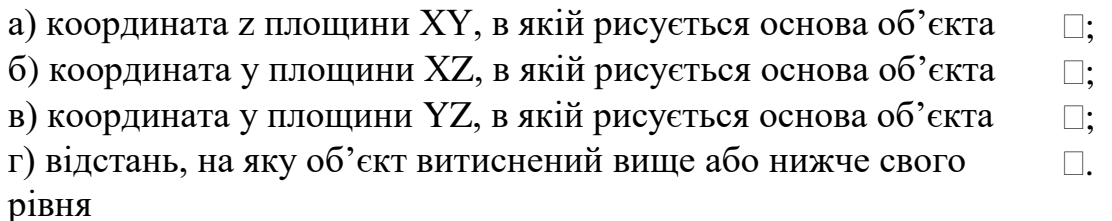

17. За допомогою якої системної змінної можна задати *висоту* об'єкта?

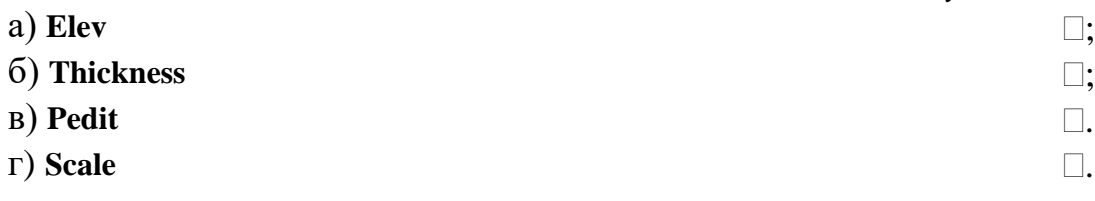

18. За допомогою якої команди можна задати рівень об'єкта?

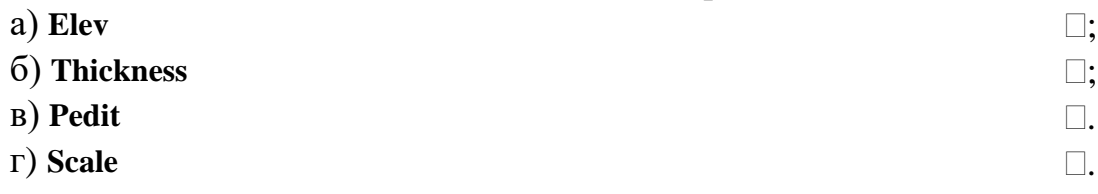

19. Якою командою створюється початковий об'єкт для витискання?

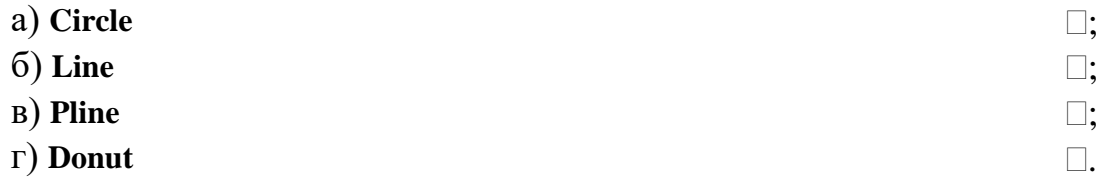

20. Який із ключів команди **Pedit** використовується в тому випадку, коли згладжена поверхня вже побудована і необхідно прибрати згладжування та відновити контрольні точки багатокутної сітки?

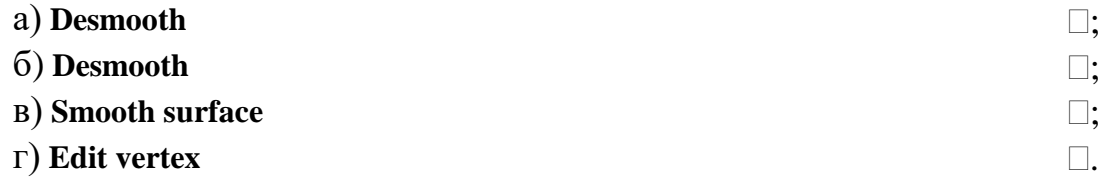

## **3. Побудова твердих об'єктів**

#### **Завдання для самостійної роботи**:

1. Опрацювати теоретичний матеріал лекційних занять та рекомендовану літературу відносно послідовності виконання завдань на практичному занятті.

2. Виконати тестові завдання відносно оволодіння правилами створення твердих тіл та засвоєння їх властивостей.

### **Тестові завдання Тест 3. Побудова твердих об'єктів**

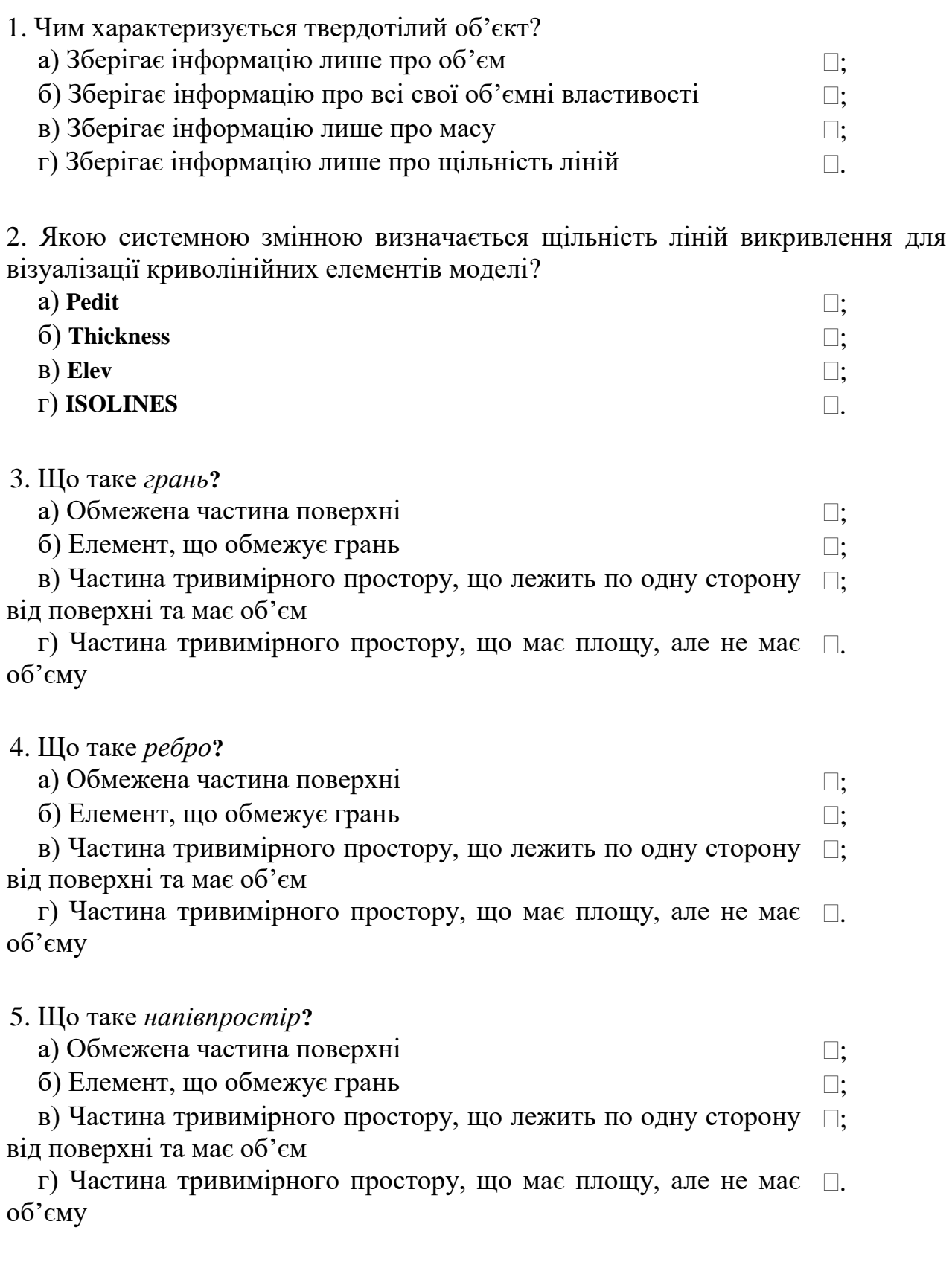

6. Що таке *поверхня***?**

а) Обмежена частина поверхні  $\square$ ;

б) Елемент, що обмежує грань ;

в) Частина тривимірного простору, що лежить по одну сторону  $\Box$ ; від поверхні та має об'єм

г) Частина тривимірного простору, що має площу, але не має . об'єму

7. Що таке *тіло***?**

а) Частина простору, яка обмежена замкненою поверхнею та має певний об'єм  $\Box$ :

б) Частина площини, обмежена одною або декількома ; планарними гранями, які називаються границями

в) Єдина область, що створюється виконанням логічних  $\square;$ операцій: об'єднанням, відніманням та перетинанням декількох областей;

г) Загальне ім'я області або тіла, причому тип об'єкта не має . значення: це може бути область, тіло або група об'єктів, що пов'язані в одне ціле

#### 8. Що таке *область***?**

а) Частина простору, яка обмежена замкненою поверхнею та має певний об'єм  $\square$ ;

б) Частина площини, обмежена одною або декількома ; планарними гранями, які називаються границями

в) Єдина область, що створюється виконанням логічних  $\square;$ операцій: об'єднанням, відніманням та перетинанням декількох областей;

г) Загальне ім'я області або тіла, причому тип об'єкта не має . значення: це може бути область, тіло або група об'єктів, що пов'язані в одне ціле

#### 9. Що таке *об'єкт***?**

а) Частина простору, яка обмежена замкненою поверхнею та має певний об'єм  $\square$ :

б) Частина площини, обмежена одною або декількома ; планарними гранями, які називаються границями

в) Єдина область, що створюється виконанням логічних  $\square;$ операцій: об'єднанням, відніманням та перетинанням декількох областей;

г) Загальне ім'я області або тіла, причому тип об'єкта не має . значення: це може бути область, тіло або група об'єктів, що пов'язані в одне ціле

10. Що таке *складна область***?**

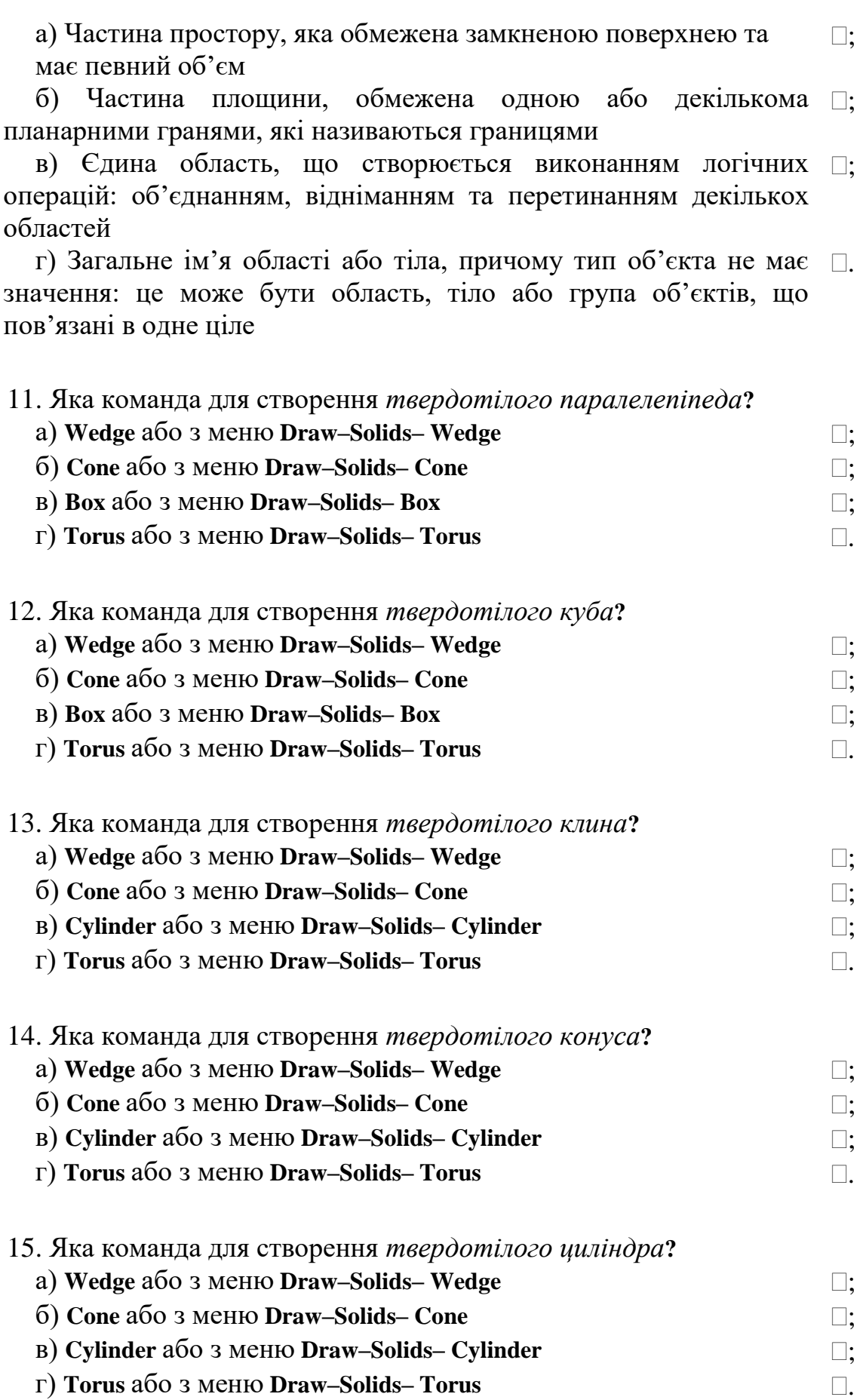

16. Яка команда для створення *твердотілого тора***?**

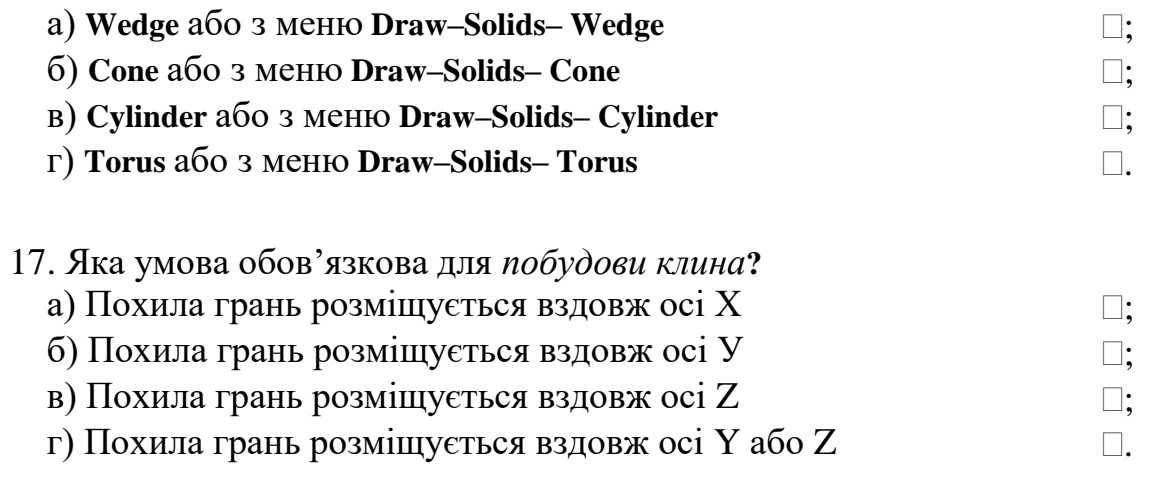

18. Який ключ дозволяє створювати основу конуса у вигляді *еліпса***?**

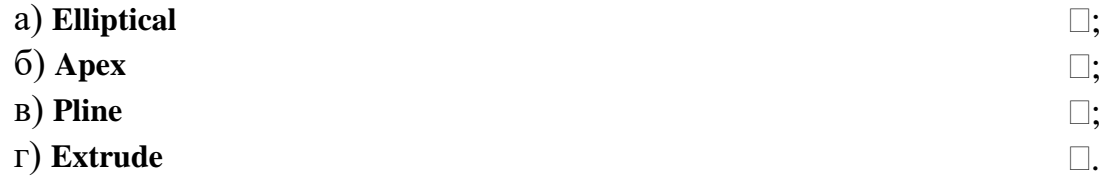

19. За допомогою яких команд можна побудувати циліндр спеціальної форми (наприклад, з пазами)**?**

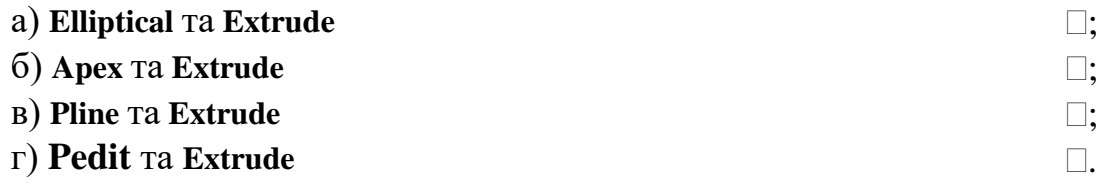

20. Яке твердження вірне при побудові тора**?**

а) Радіус тора не може мати від'ємне значення  $\Box$ ; б) Значення радіуса труби тора повинне бути додатнім та перевищувати абсолютне значення радіуса тора  $\square$ :  $\square$ ;

в) Значення радіуса труби тора може бути від'ємним та по абсолютній величині перевищувати абсолютне значення радіуса тора

г) Значення радіуса труби тора може бути від'ємним та по абсолютній величині не перевищувати абсолютне значення радіуса тора  $\Box$ .

## **4. Побудова видавлених тіл та тіл обертання**

### **Завдання для самостійної роботи**:

1. Опрацювати теоретичний матеріал лекційних занять та рекомендовану літературу відносно послідовності виконання завдань на практичному занятті.

2. Виконати тестові завдання створення складних тіл.

#### **Тестові завдання Тест 4. Побудова видавлених тіл та тіл обертання**

1. Яка команда дозволяє створювати тверді об'єкти методом витіснення двовимірних примітивів (додавання їм висоти). Чим характеризується твердотілий об'єкт?

а) Плаваюча панель інструментів **Extrude** або меню **Draw–** ; **Solids–Extrude**

б) Плаваюча панель інструментів **Revolve** або меню **Draw–** ; **Solids–Revolve**

в) Плаваюча панель інструментів **View** або меню **View-3D-**; **Views-Vpoint**

г) Плаваюча панель інструментів **3D Face** або меню **Draw-**. **Surfaces-3D Face**

2. Яка команда дозволяє створення твердих тіл за допомогою обертання існуючих двовимірних об'єктів на заданий кут біля осі Х або У даної системи координат (UCS).?

а) Плаваюча панель інструментів **Extrude** або меню **Draw–** ; **Solids–Extrude**

б) Плаваюча панель інструментів **Revolve** або меню **Draw–** ; **Solids–Revolve**

в) Плаваюча панель інструментів **View** або меню **View-3D-**; **Views-Vpoint**

г) Плаваюча панель інструментів **3D Face** або меню **Draw-**. **Surfaces-3D Face**

2. Якою системною змінною визначається щільність ліній викривлення для візуалізації криволінійних елементів моделі?

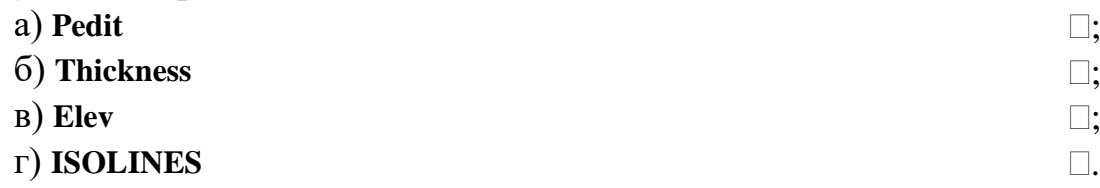

3. Що таке *грань***?**

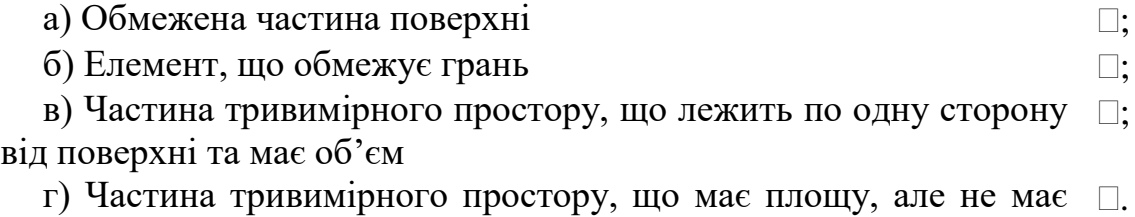

об'єму

4. Що таке *ребро***?**

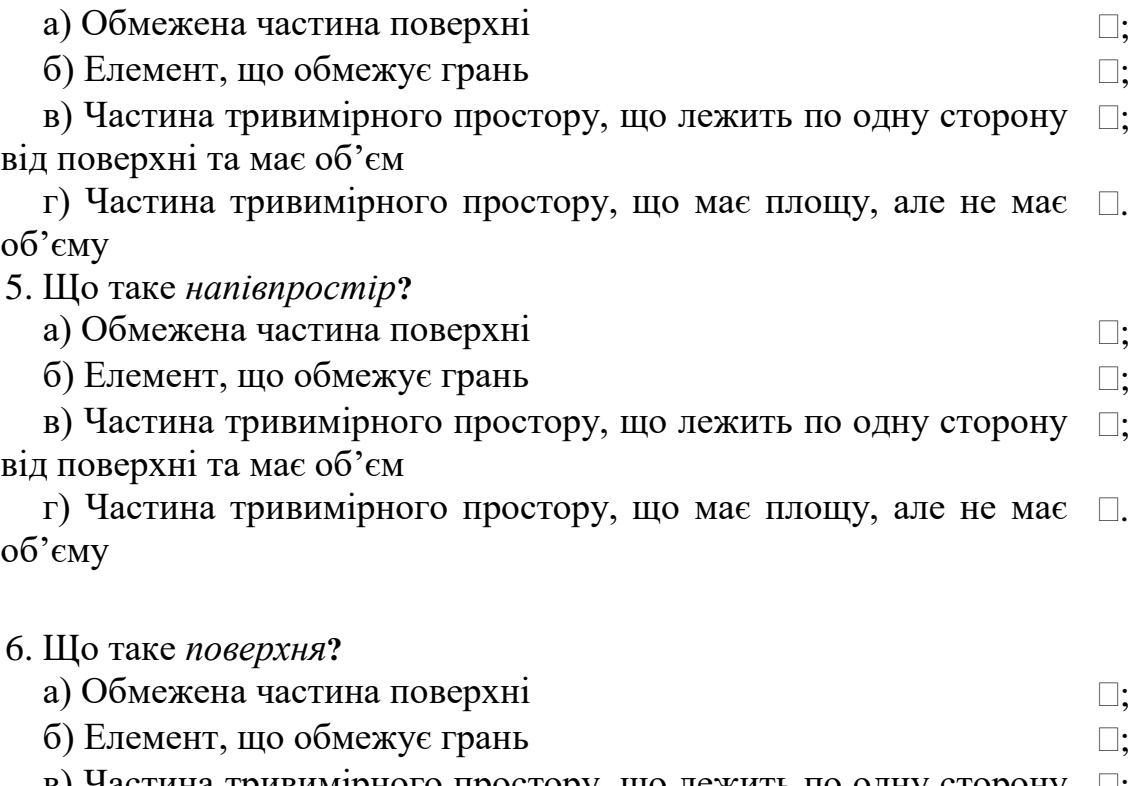

в) Частина тривимірного простору, що лежить по одну сторону  $\Box$ ; від поверхні та має об'єм

г) Частина тривимірного простору, що має площу, але не має . об'єму

7. Що таке *тіло***?**

а) Частина простору, яка обмежена замкненою поверхнею та має певний об'єм  $\Box$ :

б) Частина площини, обмежена одною або декількома ; планарними гранями, які називаються границями

в) Єдина область, що створюється виконанням логічних  $\square;$ операцій: об'єднанням, відніманням та перетинанням декількох областей;

г) Загальне ім'я області або тіла, причому тип об'єкта не має . значення: це може бути область, тіло або група об'єктів, що пов'язані в одне ціле

8. Що таке *область***?**

а) Частина простору, яка обмежена замкненою поверхнею та має певний об'єм  $\square$ :

б) Частина площини, обмежена одною або декількома ; планарними гранями, які називаються границями

в) Єдина область, що створюється виконанням логічних  $\square;$ операцій: об'єднанням, відніманням та перетинанням декількох областей;

г) Загальне ім'я області або тіла, причому тип об'єкта не має .значення: це може бути область, тіло або група об'єктів, що

#### 9. Що таке *об'єкт***?**

а) Частина простору, яка обмежена замкненою поверхнею та має певний об'єм  $\Box$ :

б) Частина площини, обмежена одною або декількома ; планарними гранями, які називаються границями

в) Єдина область, що створюється виконанням логічних  $\square;$ операцій: об'єднанням, відніманням та перетинанням декількох областей;

г) Загальне ім'я області або тіла, причому тип об'єкта не має . значення: це може бути область, тіло або група об'єктів, що пов'язані в одне ціле

#### 10. Що таке *складна область***?**

а) Частина простору, яка обмежена замкненою поверхнею та має певний об'єм  $\Box$ :

б) Частина площини, обмежена одною або декількома ; планарними гранями, які називаються границями

в) Єдина область, що створюється виконанням логічних  $\square;$ операцій: об'єднанням, відніманням та перетинанням декількох областей

г) Загальне ім'я області або тіла, причому тип об'єкта не має . значення: це може бути область, тіло або група об'єктів, що пов'язані в одне ціле

#### 11. Яка команда для створення *твердотілого паралелепіпеда***?**

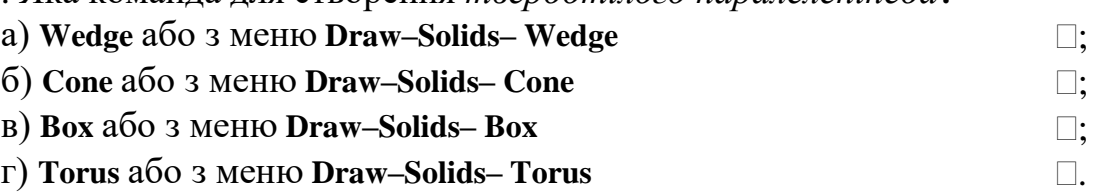

12. Яка команда для створення *твердотілого куба***?**

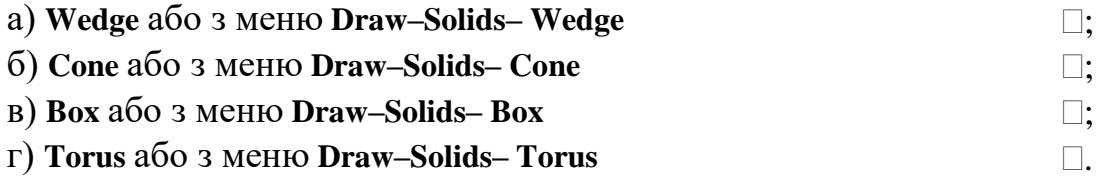

## 13. Яка команда для створення *твердотілого клина***?** а) **Wedge** або з меню **Draw–Solids– Wedge** ; б) **Cone** або з меню **Draw–Solids– Cone** ; в) **Cylinder** або з меню **Draw–Solids– Cylinder** ; г) **Torus** або з меню **Draw–Solids– Torus** .

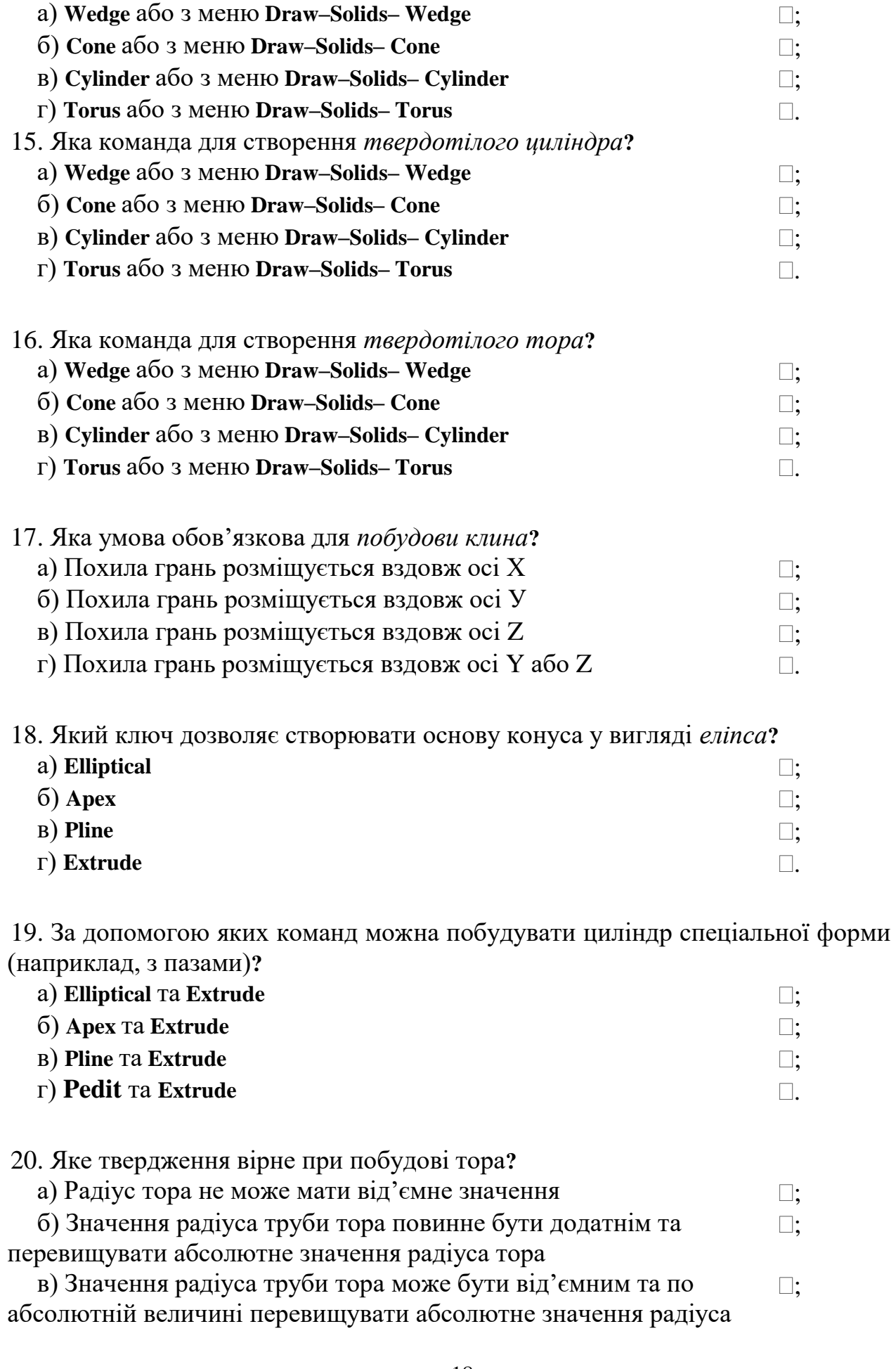

14. Яка команда для створення *твердотілого конуса***?**

тора

г) Значення радіуса труби тора може бути від'ємним та по абсолютній величині не перевищувати абсолютне значення радіуса тора  $\Box$ .

## **5. Створення складних тіл**

#### **Завдання для самостійної роботи**:

1. Опрацювати теоретичний матеріал лекційних занять та рекомендовану літературу відносно послідовності виконання завдань на практичному занятті.

2. Виконати тестові завдання відносно оволодіння правилами створення видавлених тіл та тіл обертання.

#### **Тестові завдання Тест 5. Побудова складних тіл**

1. За допомогою якої команди створюється складний об'єкт, що займає сумарний об'єм усіх його складових об'єктів ?

а) Плаваюча панель інструментів **Subtract** або меню **Modify–** ; **Solids Editing–Subtract**

б) Плаваюча панель інструментів **Union** або меню **Modify-Solids**  ; **Editing-Union**

в) Плаваюча панель інструментів **Intersect** або меню **Modify – Solids Editing – Intersect**  $\Box$ 

г) Плаваюча панель інструментів **3D Face** або меню **Draw-**.**Surfaces-3D Face**

2. За допомогою якої команди виконується видалення одного об'єкта з іншого, тобто з множини тіл видаляються ті частини об'єму, які належать також іншій множині?

а) Плаваюча панель інструментів **Subtract** або меню **Modify– Solids Editing–Subtract**  $\square$ :

б) Плаваюча панель інструментів **Union** або меню **Modify-Solids Editing-Union**  $\Box$ :

в) Плаваюча панель інструментів **Intersect** або меню **Modify – Solids Editing – Intersect**  $\square$ :

г) Плаваюча панель інструментів **3D Face** або меню **Draw-Surfaces-3D Face**  $\Box$ .

3. Яка команда дозволяє створювати складні тіла, що займають об'єм, загальний для двох та більше тіл, що перетинаються?

а) Плаваюча панель інструментів **Subtract** або меню **Modify– Solids Editing–Subtract**  $\square$ :

б) Плаваюча панель інструментів **Union** або меню **Modify-Solids** ;

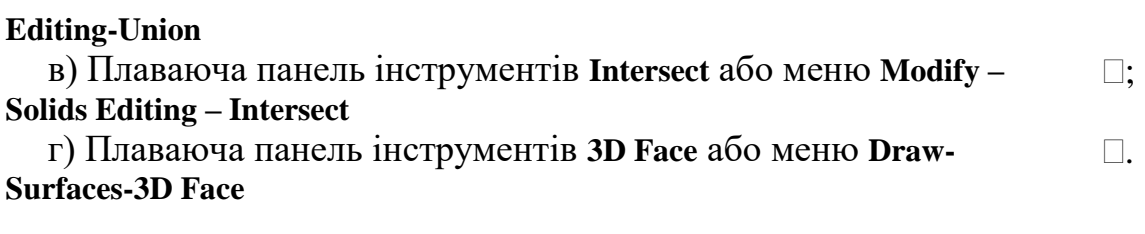

- 4. Яка послідовність команд для побудови складного тіла?
	- а) **Box – Sphere – Sphere – Union** ;  $\Box$  **Sphere** – **Sphere** – **Box** – **Subtract**  $\Box$  **;** в) **Box – Sphere – Sphere – Intersect** ;
	- г) **Union – Subtract – Intersect** .

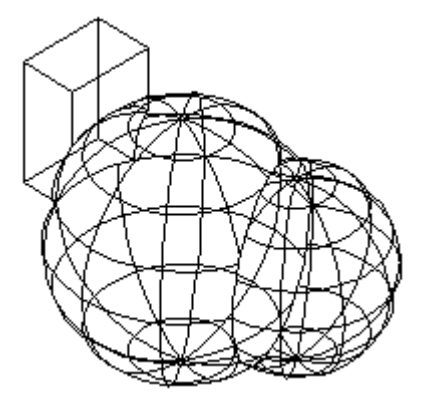

- 5. Яка послідовність команд для побудови складного тіла?
	- а) **Box – Cylinder – Sphere – Subtract** ;
	- **6) Box Cylinder Cylinder Subtract**  $\Box$ ;
	- $\Box$  **Box Cylinder Cylinder Union**  $\Box$  **:**
	- $\Gamma$ ) **Box Cylinder Sphere Intersect**  $\Box$ .

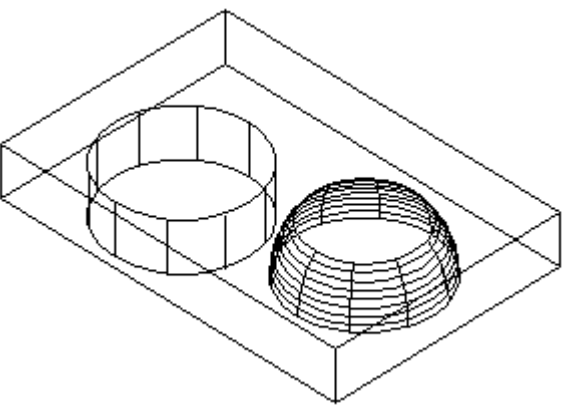

- 6. Використовуючи які команди можна побудови складне тіло?
- а) **Box – Cylinder – Sphere – Subtract** ;  $(6)$  **Box** – **Cylinder** – **Cylinder** – **Subtract**  $\Box$ ;  $\Box$  **Box – Cylinder – Cylinder – Union**  $\Box$  **;**  $\Gamma$ ) **Box – Sphere** – **Sphere** – **Intersect**  $\Box$ .
	- 20

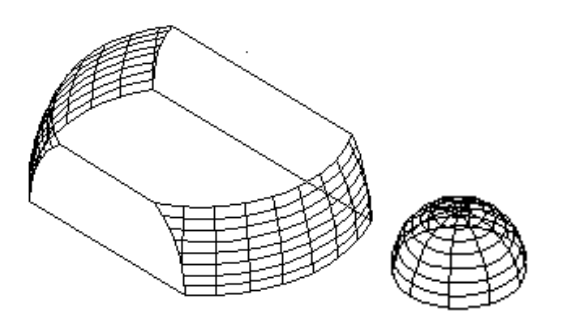

- 7. Використовуючи які команди можна побудови купол або чашу?
	- а) **Box – Cylinder –Subtract** ;
	- $\Box$  **box Cylinder Union**  $\Box$  **;**
	- в) **Box – Sphere – Subtract** ;
	- $\Gamma$ ) **Box Sphere Intersect**  $\Box$ .

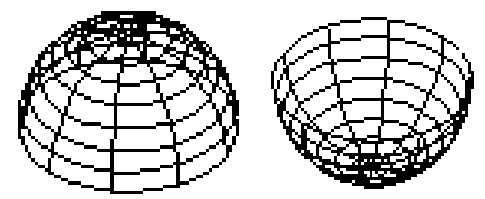

8. Чи повинні перетинатися об'єкти у випадку застосування команди **Union?** a) Hi

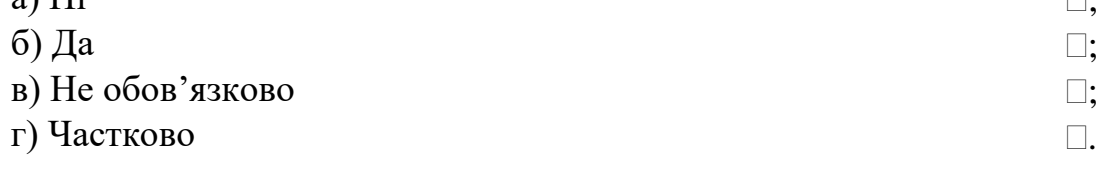

- 9. Як одержати наскрізний отвір у циліндра**?**
	- а) Перетнуту циліндр з циліндром  $\Box$ ; б) Об'єднати циліндр і циліндр ; в) Видалити циліндр із циліндра  $\square$ ; г) Видалити сферу із циліндра .

10. У якому випадку після застосування команди перетинання **Intersect** можна не одержати ніякого тіла?

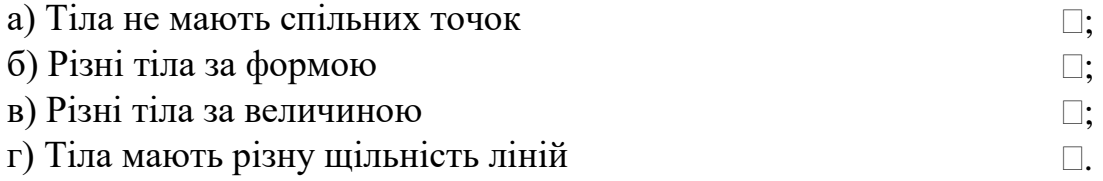

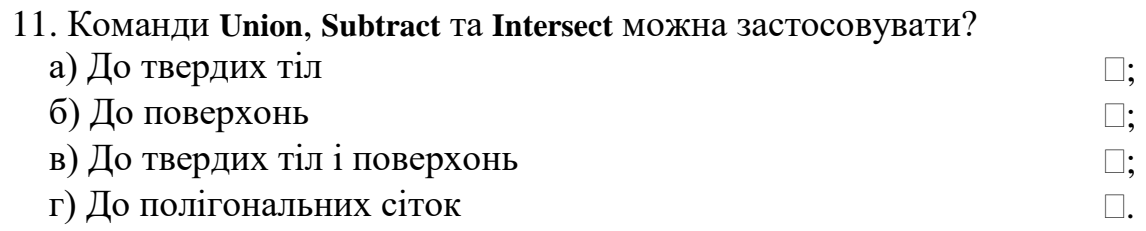

## **6. Редагування просторових об'єктів**

#### **Завдання для самостійної роботи**:

1. Опрацювати теоретичний матеріал лекційних занять та рекомендовану літературу відносно послідовності виконання завдань на практичному занятті.

2. Виконати тестові завдання відносно оволодіння командами редагування просторових об'єктів: поворот, відображення, масиви, сполучення.

#### **Тестові завдання Тест 6. Редагування просторових об'єктів**

1. За допомогою якої команди можна виконати поворот просторових об'єктів ? а) Плаваюча панель інструментів **Rotate3D** або меню **Modify – 3D**  ;

**Operation – Rotate 3D**

б) Плаваюча панель інструментів **Union** або меню **Modify-Solids**  ; **Editing-Union**

в) Плаваюча панель інструментів **Intersect** або меню **Modify –** ; **Solids Editing – Intersect**

г) Плаваюча панель інструментів **3D Face** або меню **Draw-**.**Surfaces-3D Face**

#### 2. Як може задаватися вісь при повороті в просторі біля осі?

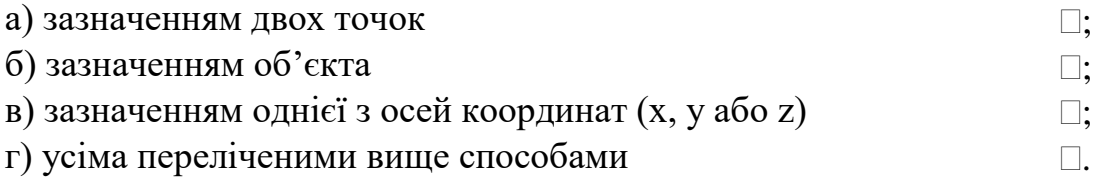

3. Який ключ команди **Rotate3D з**адає поворот біля вибраного об'єкта: відрізка, кола, дуги та сегмента двовимірної полілінії?

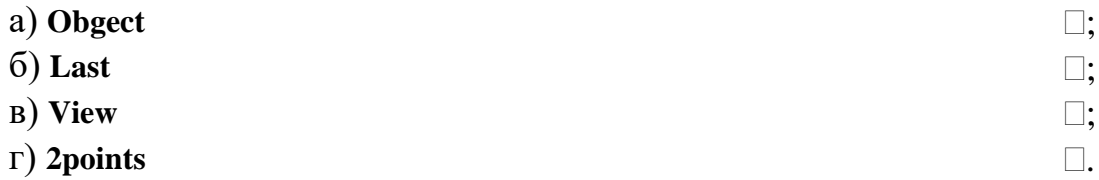

4. Який ключ команди **Rotate3D з**адає поворот біля осі, що проходе через дві задані точки?

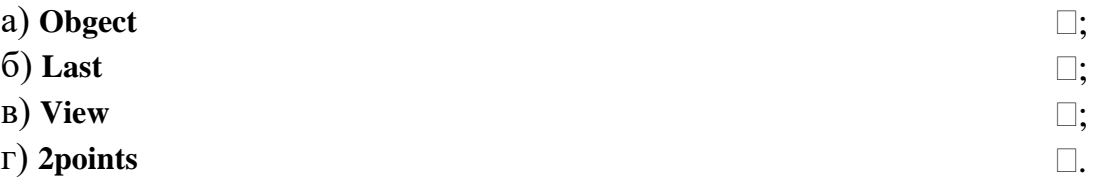

5. Який ключ команди **Rotate3D з**адає поворот біля осі, що використовувалась

в попередній команді повороту?

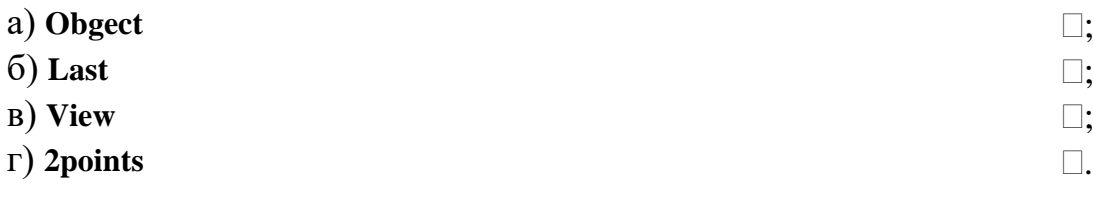

6. Який ключ команди **Rotate3D з**адає поворот біля осі, вирівняної вздовж напрямку виду даного видового екрана, що проходе через задану точку?

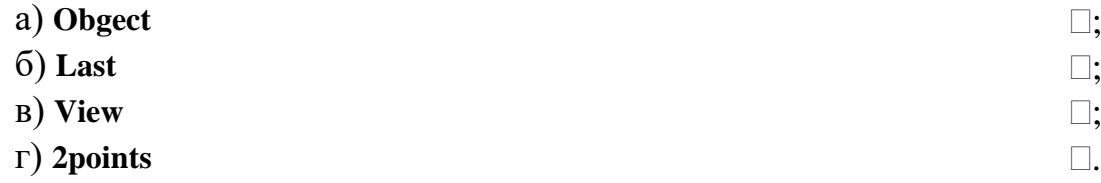

7. Який ключ команди **Rotate3D з**адає поворот біля осі, вирівняної вздовж напрямку від-повідних осей, що проходе через задану точку?

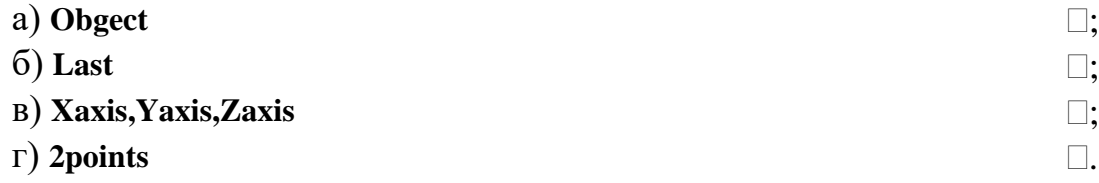

8. За допомогою якої команди відтворюється дзеркальне відображення просторових об'єктів відносно заданої площини?

а) Плаваюча панель інструментів **Rotate3D** або меню **Modify – 3DOperation – Rotate3D**  $\Box$ :

б) Плаваюча панель інструментів **Mirro**r**3D** або меню **Modify – 3DOperation – Mirro**r**3D**  $\Box$ :

в) Плаваюча панель інструментів **Intersect** або меню **Modify –** ; **Solids Editing – Intersect**

г) Плаваюча панель інструментів **3D Face** або меню **Draw-**. **Surfaces-3D Face**

9. Що може являти собою площина відображення в команді **Mirror3D**? а) площину побудови двовимірного об'єкта  $\Box$ ; б) площину, паралельну одній із площин координат (XY, YZ, ZX $\Box;$ даної системи координат (UCS), що проходе через задану точку в) площину, що визначається трьома вказаними точками  $\Box$ ;

 $\Gamma$ ) усі перелічені вище об'єкти  $\Box$ .

10. Який ключ команди **Mirro**r**3D з**адає відображення відносно вибраного об'єкта: відрізка, кола, дуги та сегмента двовимірної полілінії?

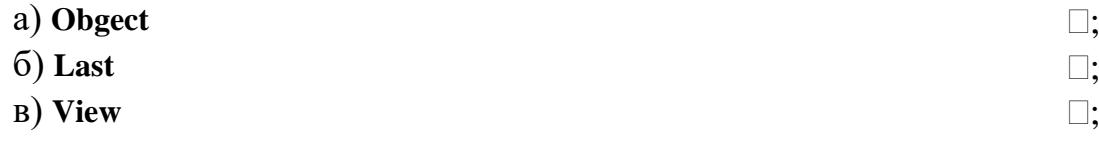

г) **3points** .

11. Який ключ команди **Mirro**r**3D з**адає відображення площини, що використовувалась в попередній команді відображення?

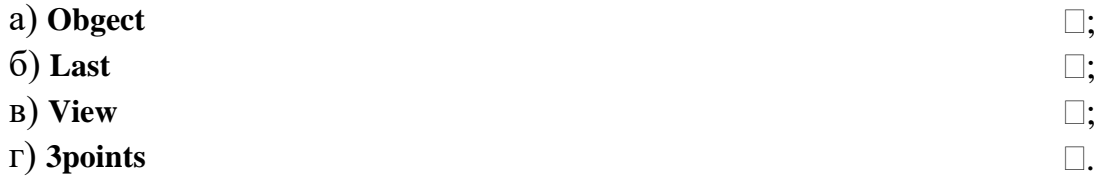

12. Який ключ команди **Mirro**r**3D з**адає відображення відносно площини, що задана двома точками, перша з яких лежить на площині, а друга визначає вектор нормалі до площини?

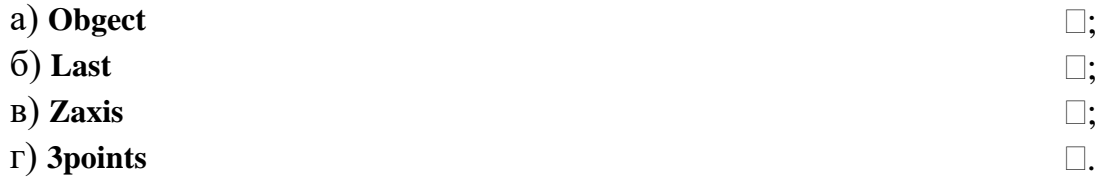

13. Який ключ команди **Mirro**r**3D з**адає відображення відносно площини, вирівняної з площиною виду даного видового вікна, що проходе через задану точку?

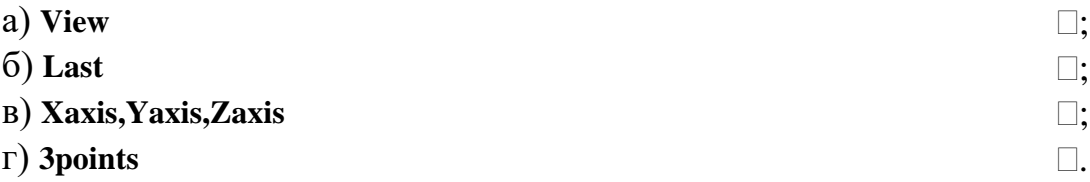

14. Який ключ команди **Mirro**r**3D з**адає відображення відносно площини, що проходе через три точки?

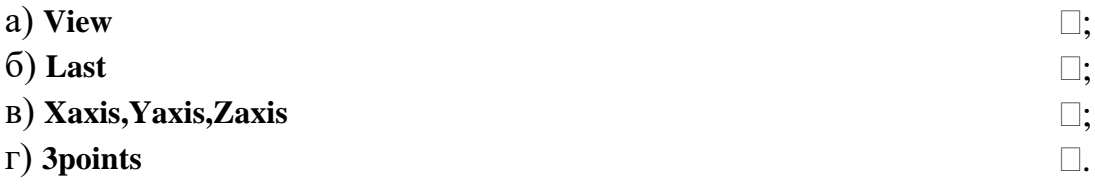

15. Команда, що дозволяє створювати прямокутні та кругові масиви об'єктів у тривимірному просторі?

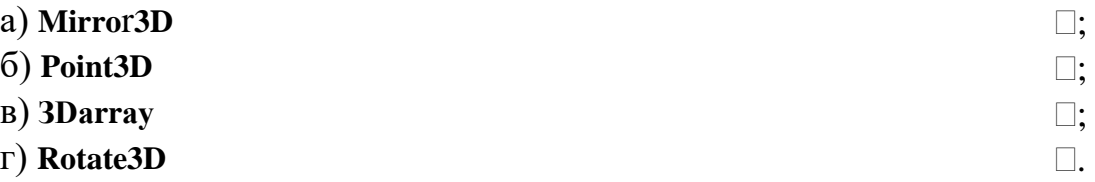

16. В чому полягає відмінність команди **Аrrау** від **ЗDаrrау** під час створення прямокутного масиву?

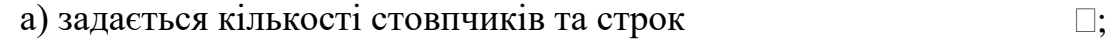

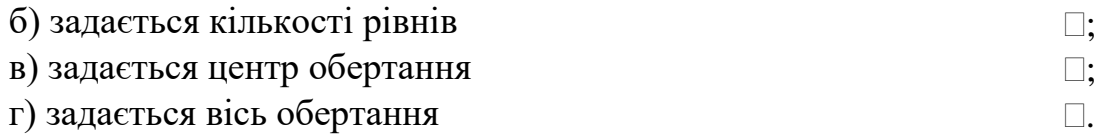

17. В чому полягає відмінність команди **Аrrау** від **ЗDаrrау** під час створення кругового масиву?

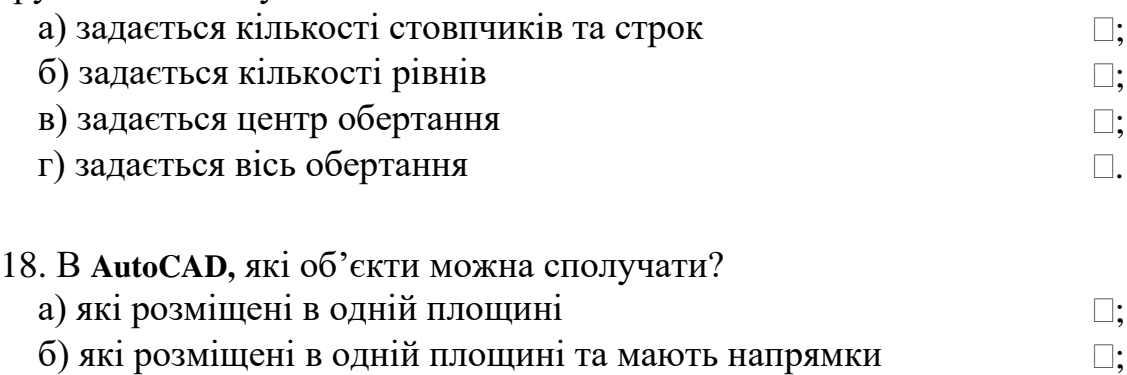

б) які розміщені в одній площині та мають напрямки витіснення непаралельні осі Z даної системи координат в) які мають напрямки витіснення непаралельні осі Z даної  $\square$ ;

системи координат

г) будь-які  $\Box$ 

19. Де лежить сполучна дуга, якщо об'єкти розміщені в одній площині та мають один напрямок витіснення, перпендикулярний цій площині?

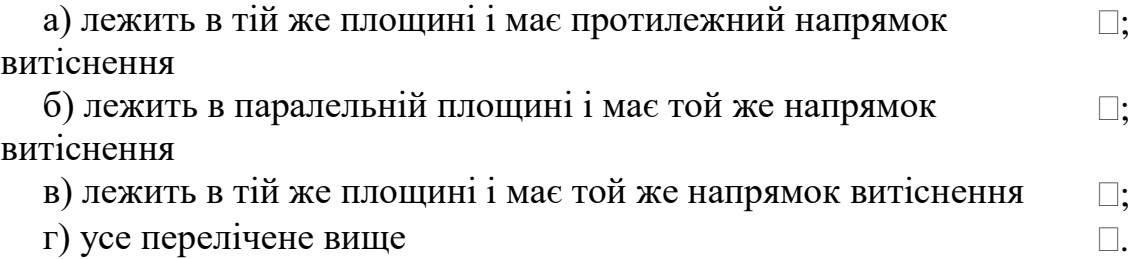

20. Відносно сполучної дуги, коли об'єкти знаходяться в одній площині, але мають протилежні або взагалі різні напрямки витіснення, які твердження вірні?

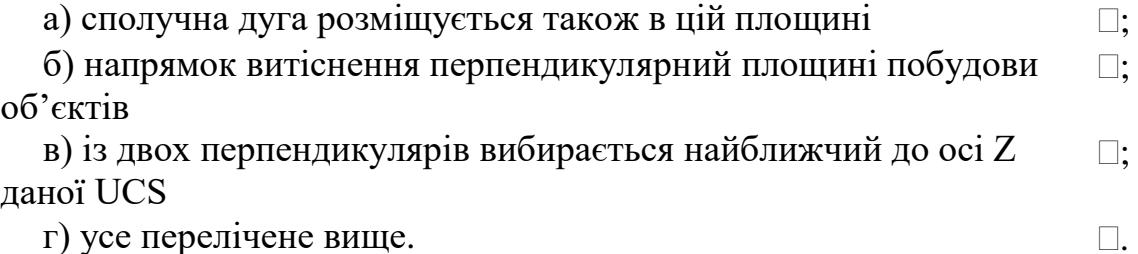

## **7. Техніка редагування тривимірних твердих об'єктів**

### **Завдання для самостійної роботи**:

1. Опрацювати теоретичний матеріал лекційних занять та рекомендовану літературу відносно послідовності виконання завдань на практичному занятті.

2. Виконати тестові завдання відносно оволодіння технікою редагування тривимірних твердих об'єктів: зняття фасок, побудова перерізів та розрізів.

### **Тестові завдання Тест 7. Техніка редагування тривимірних твердих об'єктів**

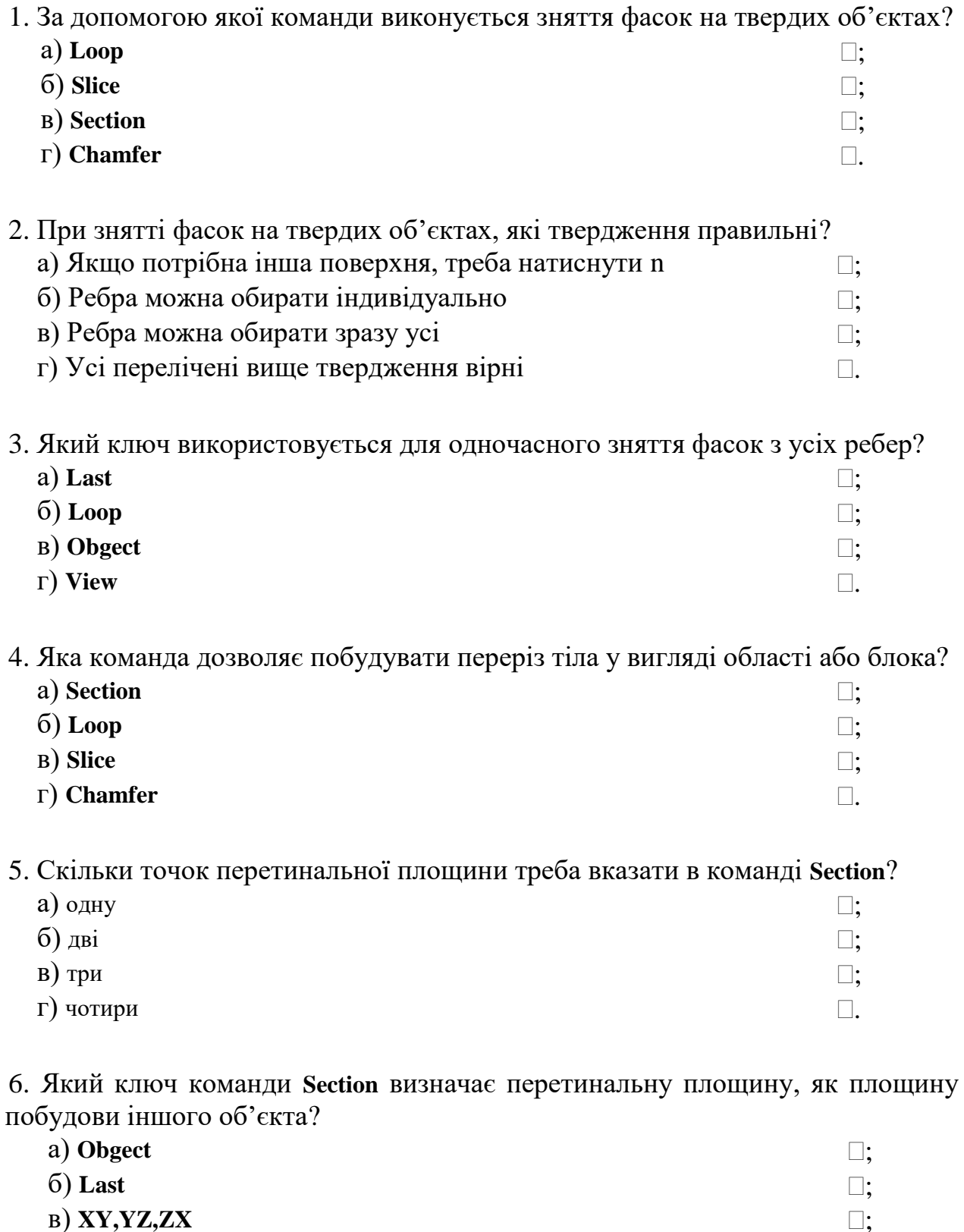

г) **3points** .

7. Який ключ команди **Section** визначає перетинальну площину, як площину поточного виду?

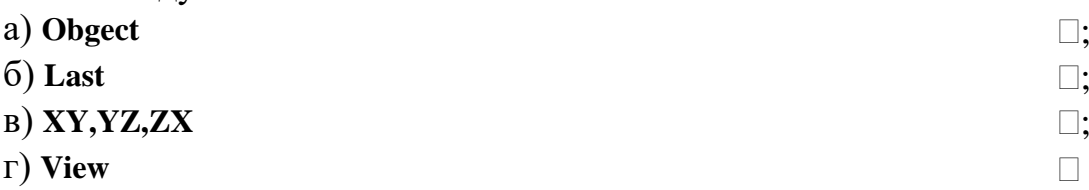

8. Який ключ команди **Section** визначає перетинальну площину, як площину, що проходить через вісь Z?

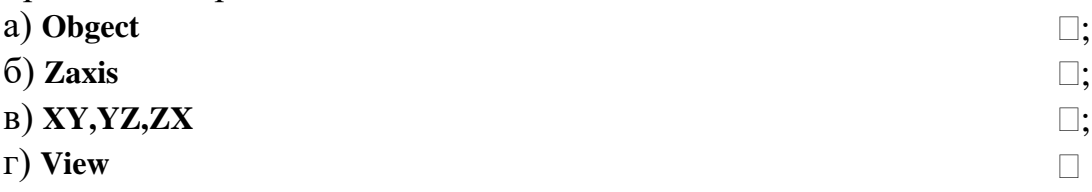

9. Який ключ команди **Section** визначає перетинальну площину, як площину, що проходить через площини XY, YZ, XZ?

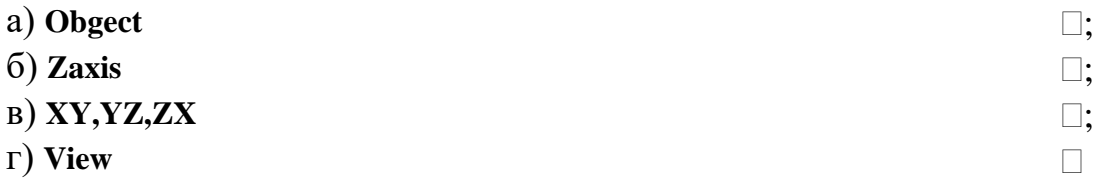

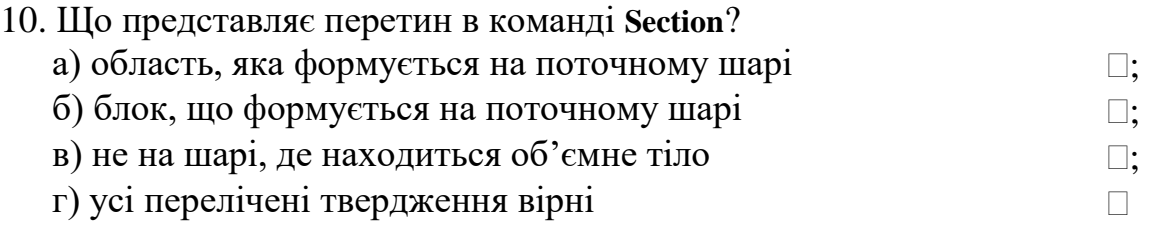

11. Яка команда дозволяє побудувати розріз тіла площиною?

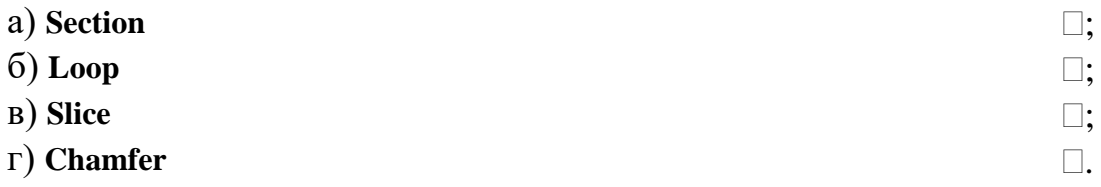

12. За замовчуванням розріз в команді **Slice** виконується за яким ключом?

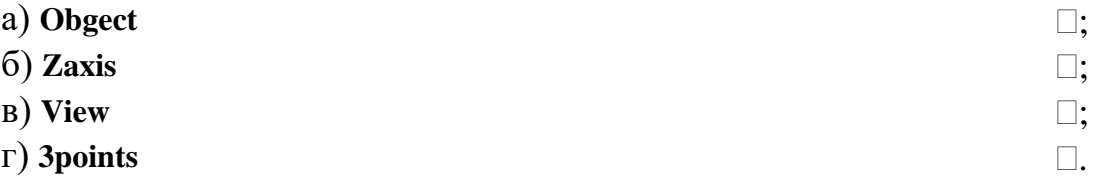

13. Чи можна залишити обидві частини розрізаного тіла на рисунку в команді **Slice**?

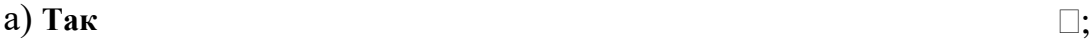

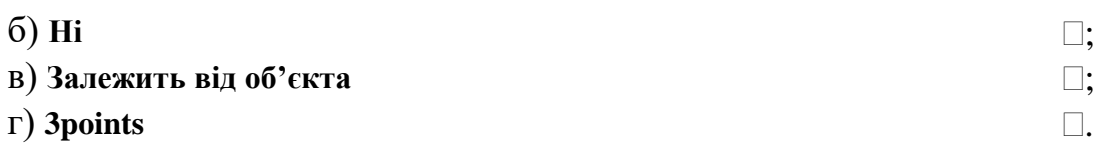

14. На якому рисунку показана зовнішня фаска у циліндра?

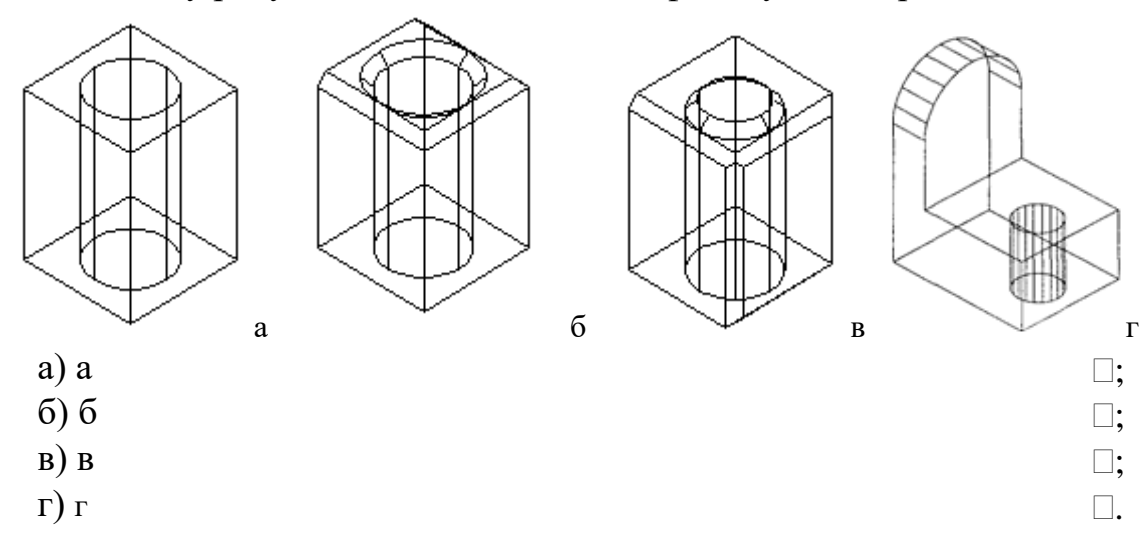

15. На якому рисунку показана внутрішня фаска у циліндра?

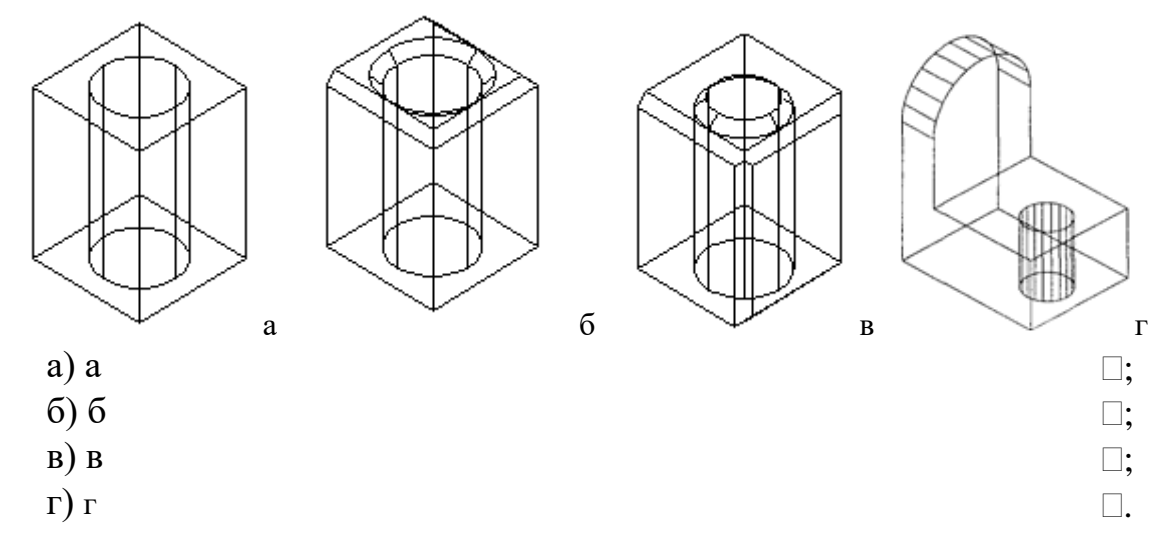

## 15. На якому рисунку показаний розріз?

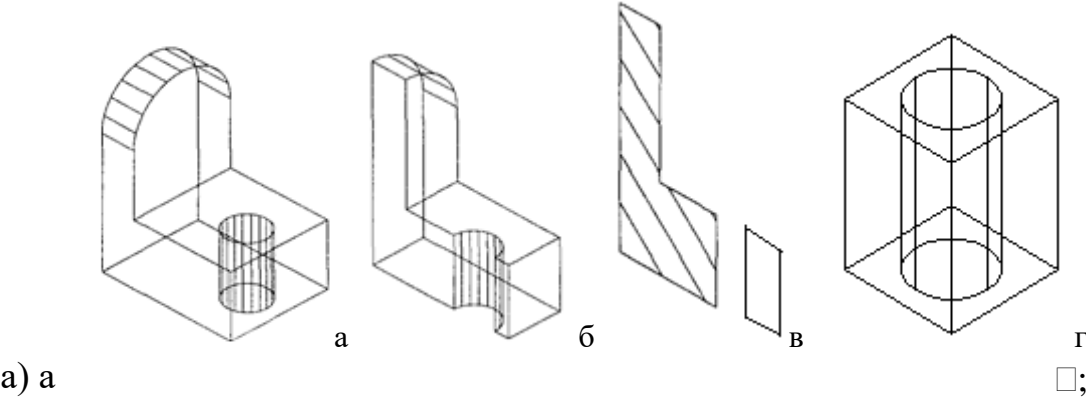

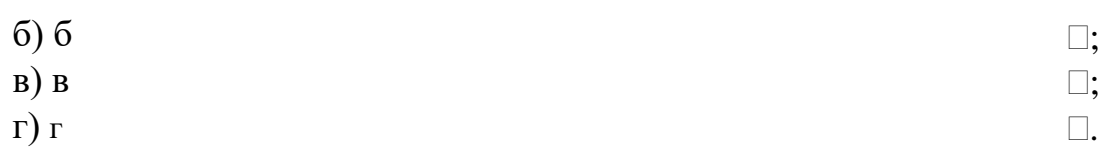

16. На якому рисунку показаний переріз?

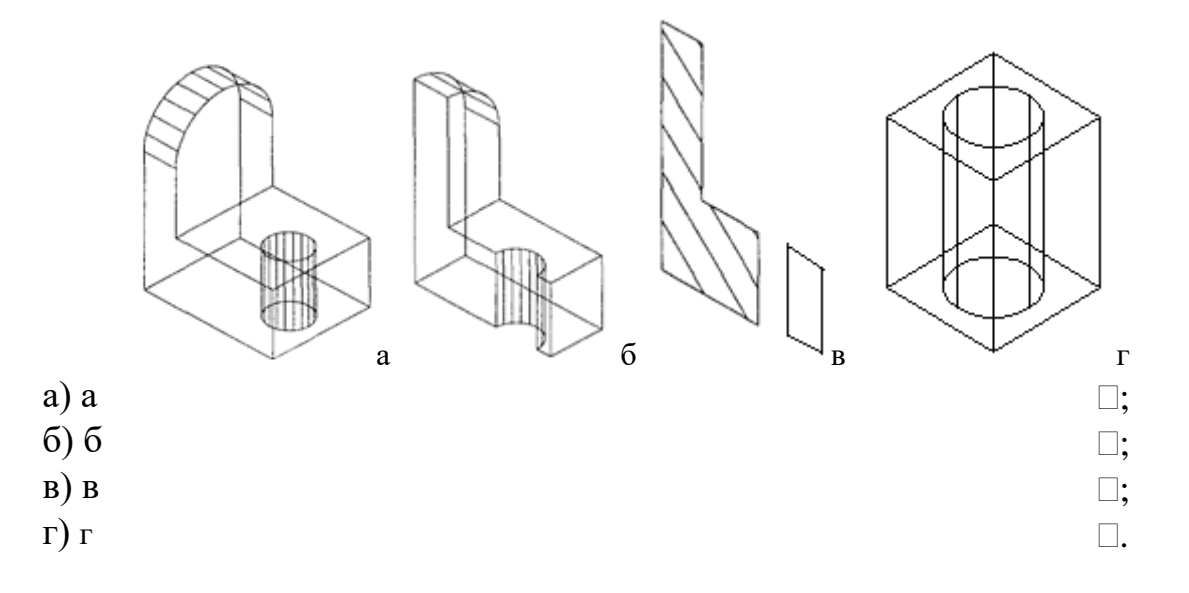

### **8. Техніка створення видів, розрізів та перерізів в AutoCad**

#### **Завдання для самостійної роботи**:

1. Опрацювати теоретичний матеріал лекційних занять та рекомендовану літературу відносно послідовності виконання завдань на практичному занятті.

2. Виконати тестові завдання відносно оволодіння технікою створення видів, розрізів та перерізів в AutoCad.

#### **Тестові завдання**

#### **Тест 8. Техніка створення видів, розрізів та перерізів в AutoCad**

1. Що називається видом?

а) зображення, на якому показана та частина поверхні предмета, яка обернена безпосередньо до спостерігача  $\Box$ :

б) зображення предмета, уявно розрізаного однією або декількома площинами  $\Box$ :

в) частина предмета, яка розміщена між оком спостерігача та перетинальною площиною  $\Box$ :

г) зображення, на якому показані усі частини поверхні  $\Box$ . предмета

2. За допомогою яких ліній для зменшення кількості зображень допускається на видах показувати невидимі частини поверхні предмета?

а) тонких суцільних  $\Box$ ;

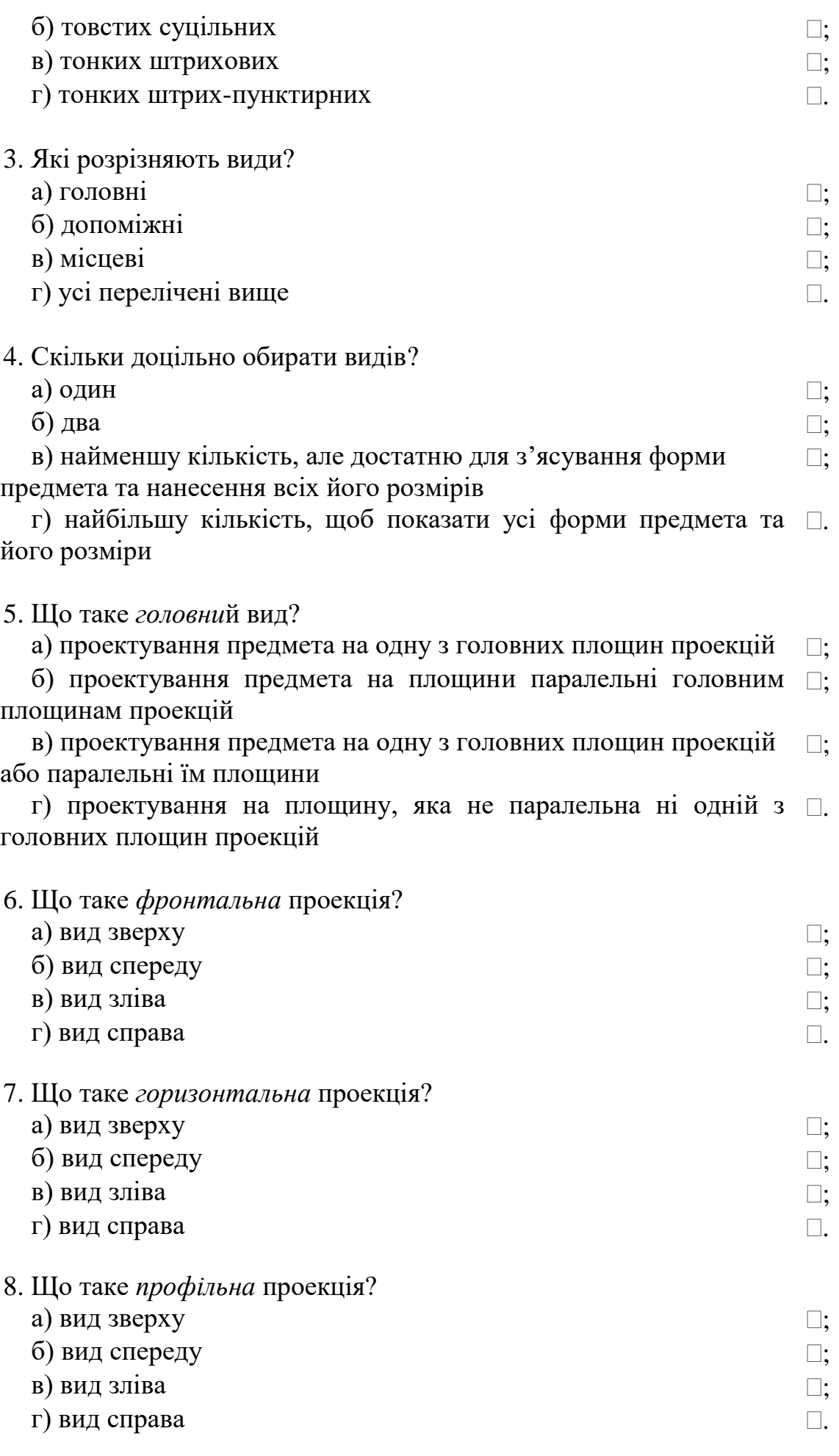

9. Що таке *допоміжни*й вид?

а) проектування предмета на одну з головних площин проекцій  $\Box$ ;

б) проектування предмета на площини паралельні головним площинам проекцій  $\Box$ :

в) проектування предмета, коли потрібно зобразити яке-небудь обмежене місце поверхні предмета  $\Box$ :

г) проектування на площину, яка не паралельна ні одній з  $\Box$ . головних площин проекцій

9. Що таке *місцеви*й вид?

а) проектування предмета на одну з головних площин проекцій  $\Box$ ;

б) проектування предмета на площини паралельні головним площинам проекцій  $\square$ :

в) проектування предмета, коли потрібно зобразити яке-небудь обмежене місце поверхні предмета  $\square$ :

г) проектування на площину, яка не паралельна ні одній з головних площин проекцій .

10. Як може бути відмічений *місцеви*й вид на кресленні?

а) на головному виді деталі стрілкою з ім'ям, що вказує напрямок погляду, а на відповідному місцевому виді – його ім'я  $\square$ ;

б) тільки на головному виді деталі стрілкою з ім'ям, що вказує напрямок погляду  $\square$ :

в) тільки на відповідному місцевому виді – його ім'я  $\Box$ ;

г) на допоміжному виді деталі стрілкою з ім'ям, що вказує напрямок погляду, а на відповідному головному виді – його ім'я .

11. Як може бути відмічений *місцеви*й вид на кресленні?

а) на головному виді деталі стрілкою з ім'ям, що вказує напрямок погляду, а на відповідному місцевому виді – його ім'я  $\square$ :

б) тільки на головному виді деталі стрілкою з ім'ям, що вказує напрямок погляду  $\square$ ;

в) тільки на відповідному місцевому виді – його ім'я  $\Box$ ;

г) на допоміжному виді деталі стрілкою з ім'ям, що вказує напрямок погляду, а на відповідному головному виді – його ім'я  $\Box$ . 12. Що називається розрізом?

а) зображення, на якому показана та частина поверхні предмета, яка обернена безпосередньо до спостерігача  $\square$ ;

б) зображення предмета, уявно розрізаного однією або декількома площинами  $\Box$ :

в) частина предмета, яка розміщена між оком спостерігача та перетинальною площиною  $\Box$ :

г) зображення, на якому показані усі частини поверхні  $\Box$ . предмета

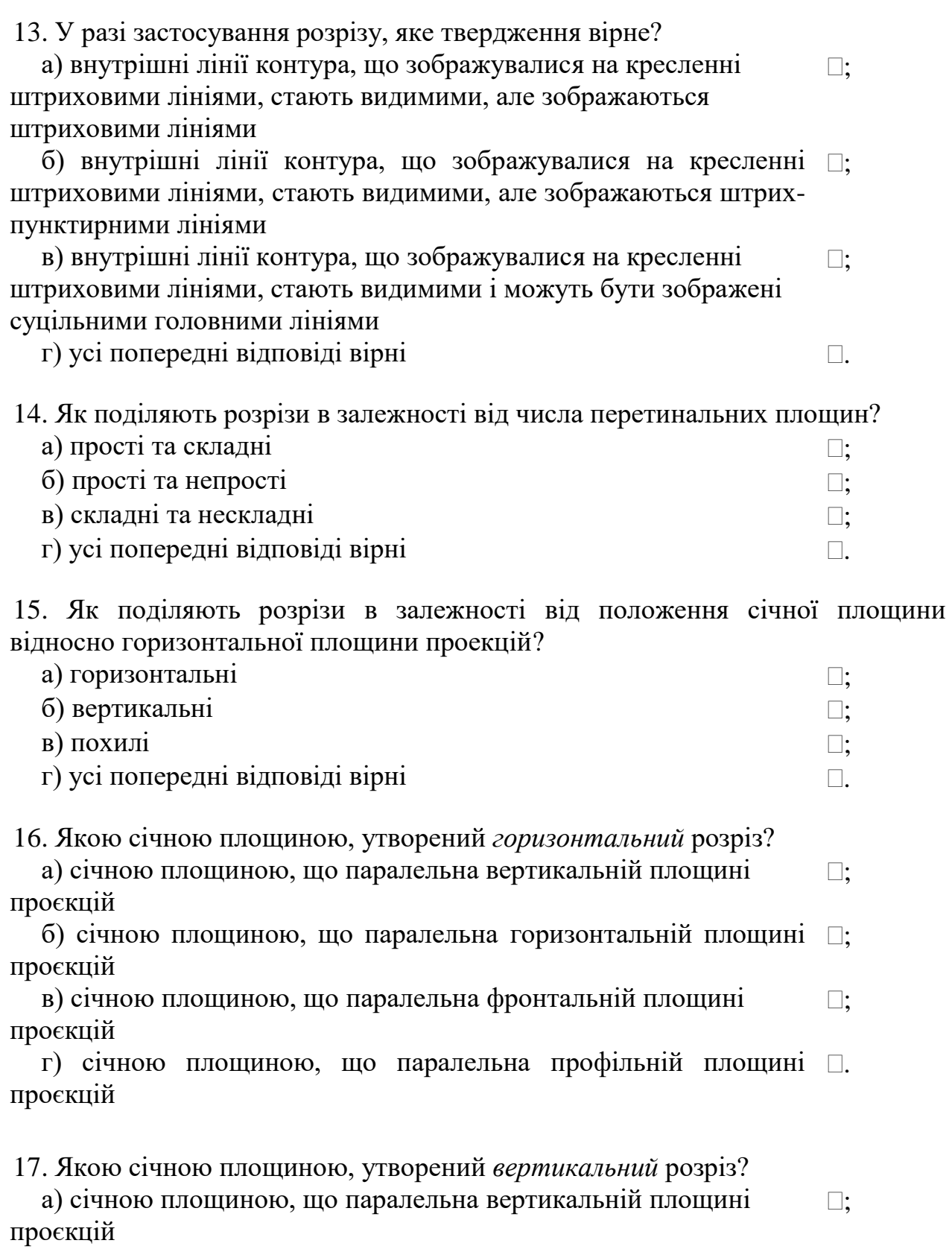

б) січною площиною, що перпендикулярна горизонтальній  $\Box;$ площині проєкцій

в) січною площиною, що паралельна фронтальній площині проєкцій  $\square;$ 

г) січною площиною, що паралельна профільній площині .проєкцій

18. Якою січною площиною, утворений *профільний* розріз?

а) січною площиною, що паралельна *вертикальній* площині проєкцій  $\Box$ :

б) січною площиною, що перпендикулярна горизонтальній площині проєкцій  $\Box$ :

в) січною площиною, що паралельна профільній площині проєкцій  $\Box$ :

г) січною площиною, що паралельна фронтальній площині . проєкцій

19. Чи допускається поєднувати вид та розріз?

а) допускається поєднувати половину виду та половину розрізу,  $\;\;\Box;$ кожний з яких являє собою симетричну фігуру, межею виступає вісь симетрії

б) дозволяється поєднувати частину виду з частиною  $\square;$ відповідного розрізу, розділяючи їх неперервною хвилястою лінією

в) допускається частину розрізу показувати в середині зображення, обмежуючи перший з обох сторін хвилястими тонкими лініями.  $\square$ :

 $\Gamma$ ) усе перелічене више  $\Box$ 

20. Які твердження є вірними при зображенні на кресленні положення перетинальної площини?

а) положення перетинальної площини показують на кресленні лінією перетину  $\Box$ :

б) для лінії перетину застосовується розімкнена лінія  $\Box$ ;

в) на кінцях лінії перетину перпендикулярно ставлять стрілочки, які вказують напрямок погляду  $\Box$ :

 $\Gamma$ ) усе перелічене више  $\Box$ 

## **9. Візуалізація тривимірних моделей в AutoCad**

#### **Завдання для самостійної роботи**:

1. Опрацювати теоретичний матеріал лекційних занять та рекомендовану літературу відносно послідовності виконання завдань на практичному занятті.

2. Виконати тестові завдання відносно оволодіння технікою візуалізації тривимірних моделей: видалення невидимих ліній, фарбування, тонування в AutoCad.

#### **Тестові завдання**

#### **Тест 9. Візуалізація тривимірних моделей в AutoCad**

1. Яка команда використовується для створення рисунка без невидимих

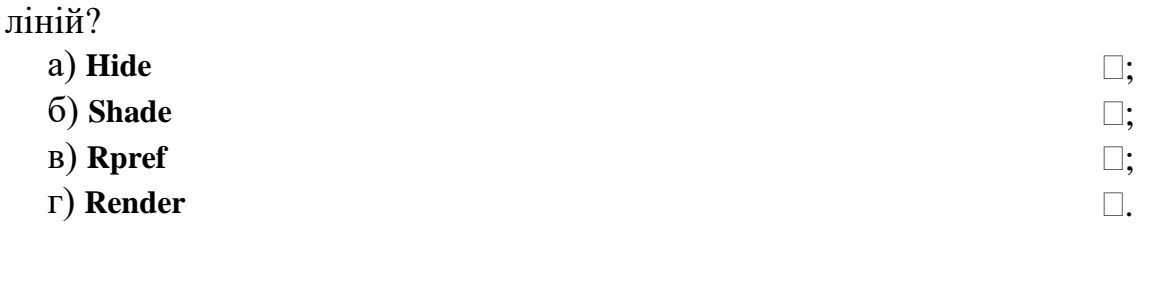

2. Керує видаленням невидимих ліній системна змінна DISPSILH. Яке із тверджень є вірним?

а) значення DISPSILH дорівнює 0, то об'єкт із видаленими лініями зображується у вигляді сітки  $\Box$ :

б) значення DISPSILH дорівнює  $1 - y$  вигляді силуетних ліній  $\Box;$ тіла

в) значення DISPSILH може дорівнювати 0 та 1  $\Box$ ;  $\Gamma$ ) все перелічене вище вірно  $\Box$ .

3. Яка команда використовується для фарбування зображення (видалення невидимих ліній та нанесення монотонних кольорів на видимі поверхні) на даному видовому екрані?

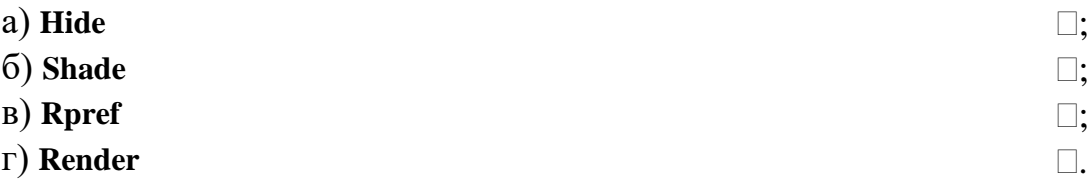

4. Які фактори враховуються Під час обчислення відтінку кольору, тобто яскравості кожної грані ?

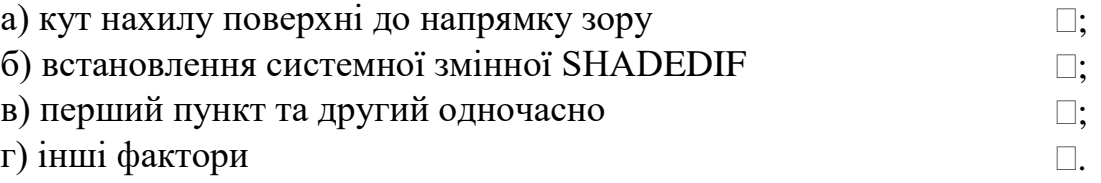

5. На що впливає значення системної змінної SHADEDIF?

а) чим більше значення SHADEDIF, тим вища контрастність зображення  $\Box$ :

б) чим більше значення SHADEDIF, тим нища контрастність зображення  $\Box$ :

в) чим більше значення SHADEDIF, тим темніший відтінок кольору  $\Box$ :

г) чим більше значення SHADEDIF, тим світліший відтінок . кольору

6. На що впливає значення кута нахилу поверхні до напрямку зору? а) чим більший кут нахилу, тим вища контрастність  $\square$ ; зображення

б) чим більший кут нахилу, тим нища контрастність  $\Box;$ зображення

в) чим більший кут нахилу, тим темніший відтінок його кольору  $\square$ :

г) чим більший кут нахилу, тим світліший відтінок його . кольору

7. Яка системна змінна регулює плавність зображення під час фарбування? a) **DISPSILH**  $\Box$ б) **SHADEDIF** ;

- в) **FACETRES** ;
- г) жодна з перерахованих .

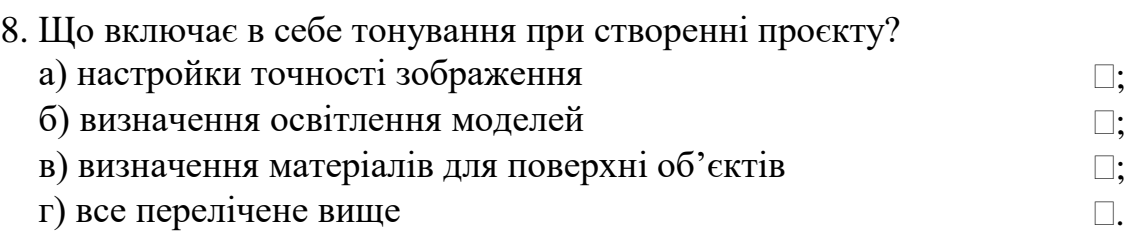

9. Яка команда відповідає за встановлення ігнорування невидимих граней?

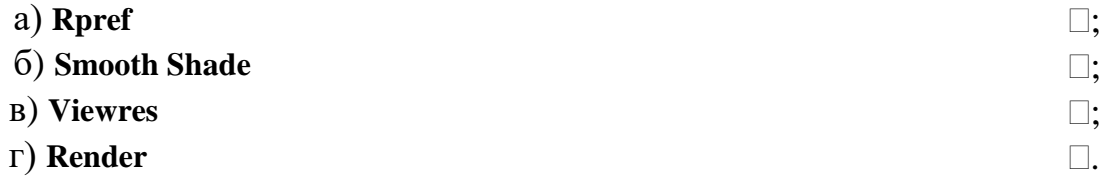

10. Яким ключом визначається режим плавного тонування при переході через кромку грані?

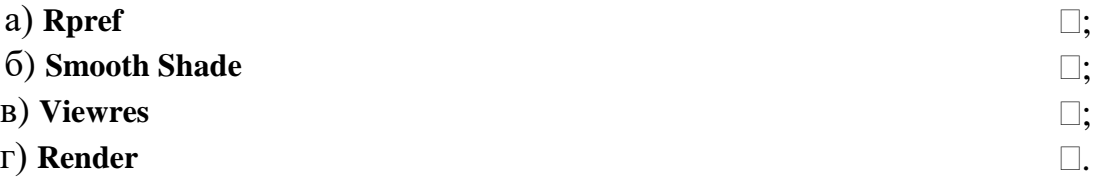

10. Яка команда відповідає за керування точністю відображення об'єктів, що тонуються?

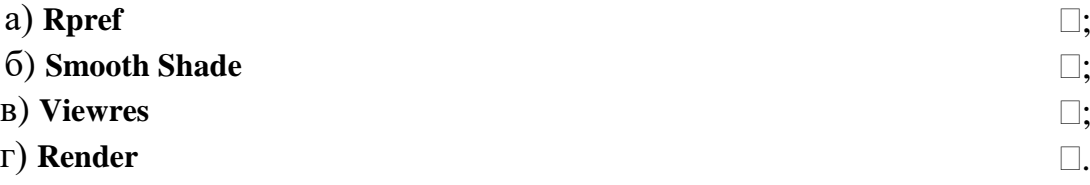

11. Якою системною змінною регулюється плавність тонованих тіл? а) **RPREF** ;

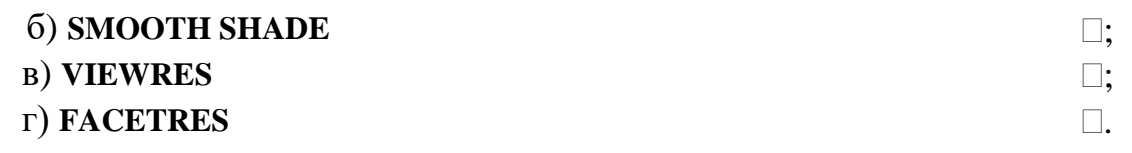

12. Тип тонування, що утворюється без додавання джерел світла та присвоювання матеріалів? (Цей тип дозволяє тонувати швидко, але не дуже реалістично)

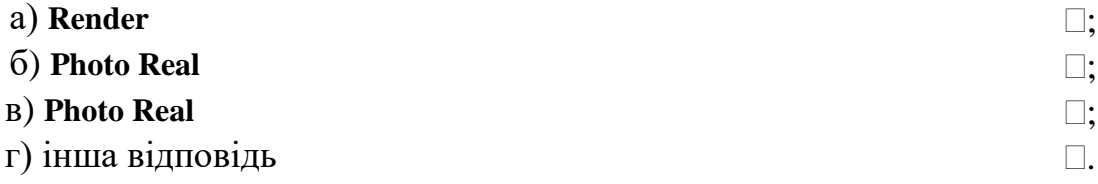

13. Тип тонування, що дозволяє отримати більш реалістичне тонуваня?

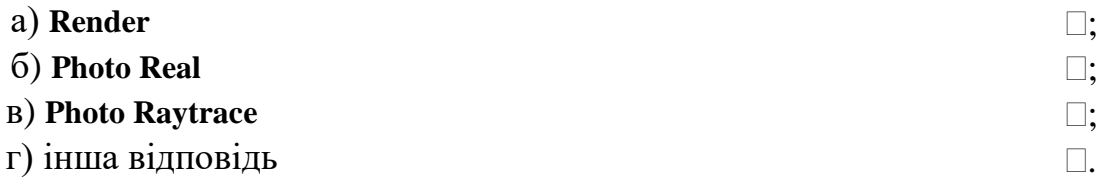

14. Тип тонування, який дозволяє отримувати тонування з ефектами відбиття, що точніше створювати тіні?

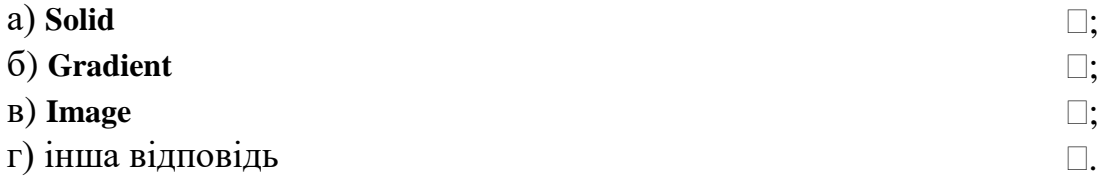

15. Якою командою визначається суцільний фон, обраний із палітри кольорів?

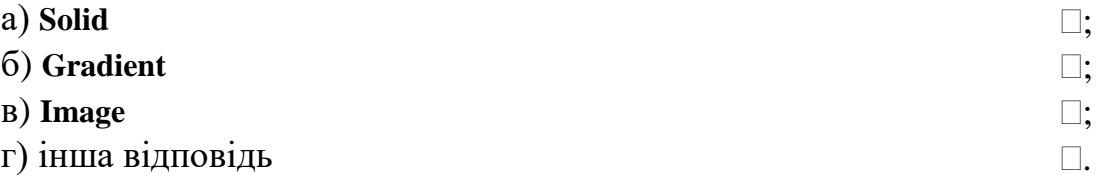

16. Якою командою визначається фон у вигляді переходу між трьома кольорами (Top / Middle / Bottom), обраний із палітри кольорів?

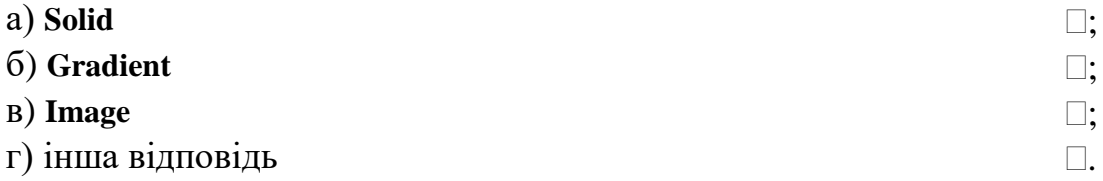

17. Якою командою визначається фон у вигляді растрової картинки, яку можна підігнати по розміру та положенню або розмножити по прямокутній сітці, заповнюючи увесь фон?

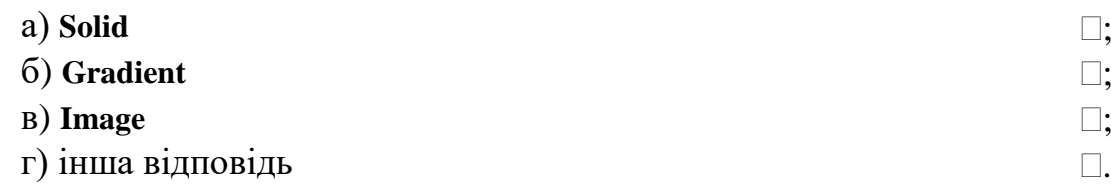

#### 18. Оберіть визначення *розсіяного* світла?

а) Фонове джерело світла, що рівномірно освітлює усі поверхні моделей об'єктів, не має джерела та не має напрямку, можна встановити його інтенсивність або зовсім виключити  $\Box$ :

б) Джерело світла, що утворює паралельні промені тільки в одному напрямку, вони не мають ні початку, ні кінця. Положення джерела світла несуттєве, має значення тільки напрямок променів. Застосовується для рівномірного освітлення об'єктів або заднього плану сцени, а також для імітації сонячного світла.  $\Box$ :

в) Джерело світла, що утворює промені в усіх напрямках. Інтенсивність світла від цього джерела зменшується з відстанню. Зручне для імітації світла електричних ламп.  $\Box$ :

г) Джерело світла, що утворює напрямний конус світла. Можна задавати напрямок світла та розмір конуса. Використовується для освітлення окремих елементів та областей моделі.  $\Box$ .

19. Оберіть визначення *віддаленого джерел*а світла?

а) Фонове джерело світла, що рівномірно освітлює усі поверхні моделей об'єктів, не має джерела та не має напрямку, можна встановити його інтенсивність або зовсім виключити  $\bigcap$ .

б) Джерело світла, що утворює паралельні промені тільки в одному напрямку, вони не мають ні початку, ні кінця. Положення джерела світла несуттєве, має значення тільки напрямок променів. Застосовується для рівномірного освітлення об'єктів або заднього плану сцени, а також для імітації сонячного світла.  $\Box$ :

в) Джерело світла, що утворює промені в усіх напрямках.  $\square$ ; Інтенсивність світла від цього джерела зменшується з відстанню. Зручне для імітації світла електричних ламп.

г) Джерело світла, що утворює напрямний конус світла. Можна задавати напрямок світла та розмір конуса. Використовується для освітлення окремих елементів та областей моделі.  $\Box$ 

#### 19. Оберіть визначення *точкового джерел*а світла?

а) Фонове джерело світла, що рівномірно освітлює усі поверхні  $\Box$ ; моделей об'єктів, не має джерела та не має напрямку, можна встановити його інтенсивність або зовсім виключити

б) Джерело світла, що утворює паралельні промені тільки в одному напрямку, вони не мають ні початку, ні кінця. Положення джерела світла несуттєве, має значення тільки напрямок променів.  $\Box$ : Застосовується для рівномірного освітлення об'єктів або заднього плану сцени, а також для імітації сонячного світла.

в) Джерело світла, що утворює промені в усіх напрямках. Інтенсивність світла від цього джерела зменшується з відстанню. Зручне для імітації світла електричних ламп.  $\Box$ :

г) Джерело світла, що утворює напрямний конус світла. Можна задавати напрямок світла та розмір конуса. Використовується для освітлення окремих елементів та областей моделі. n.

20. Оберіть визначення *прожекторного джерел*а світла?

а) Фонове джерело світла, що рівномірно освітлює усі поверхні моделей об'єктів, не має джерела та не має напрямку, можна встановити його інтенсивність або зовсім виключити  $\square$ :

б) Джерело світла, що утворює паралельні промені тільки в одному напрямку, вони не мають ні початку, ні кінця. Положення джерела світла несуттєве, має значення тільки напрямок променів. Застосовується для рівномірного освітлення об'єктів або заднього плану сцени, а також для імітації сонячного світла.  $\Box$ :

в) Джерело світла, що утворює промені в усіх напрямках.  $\square$ ; Інтенсивність світла від цього джерела зменшується з відстанню. Зручне для імітації світла електричних ламп.

г) Джерело світла, що утворює напрямний конус світла. Можна задавати напрямок світла та розмір конуса. Використовується для освітлення окремих елементів та областей моделі.  $\Box$ .

21. Яка команда відповідає за формування нових та модифікацію вже створених джерел світла?

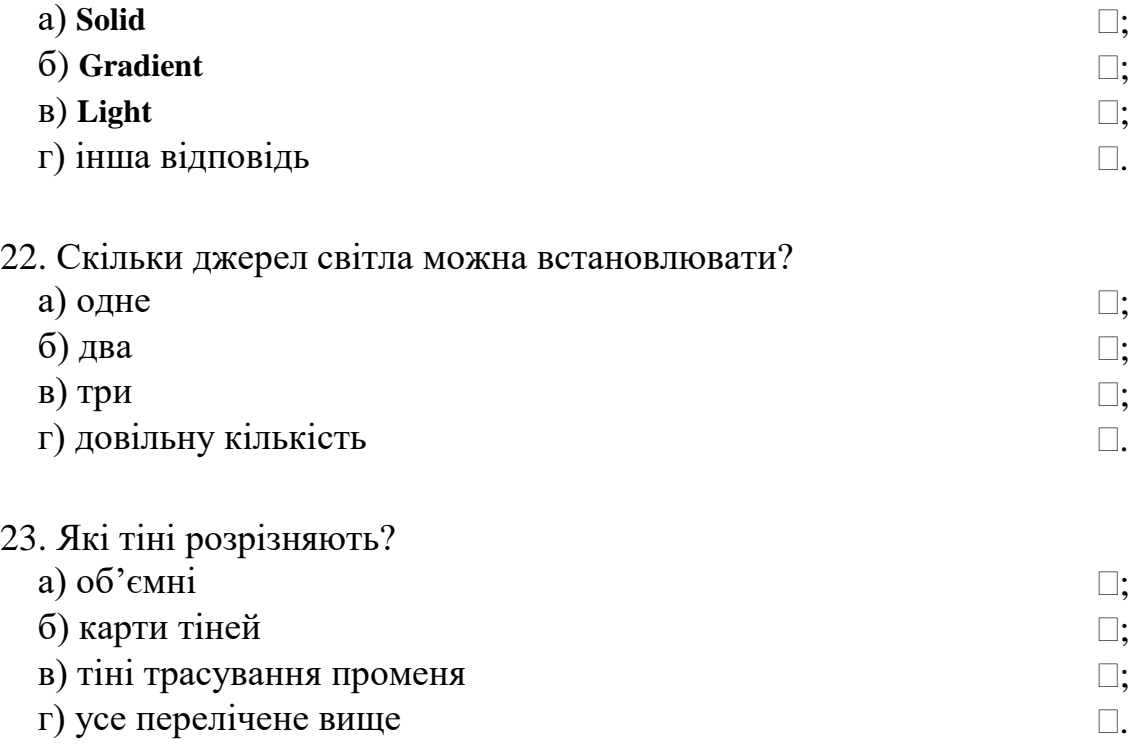

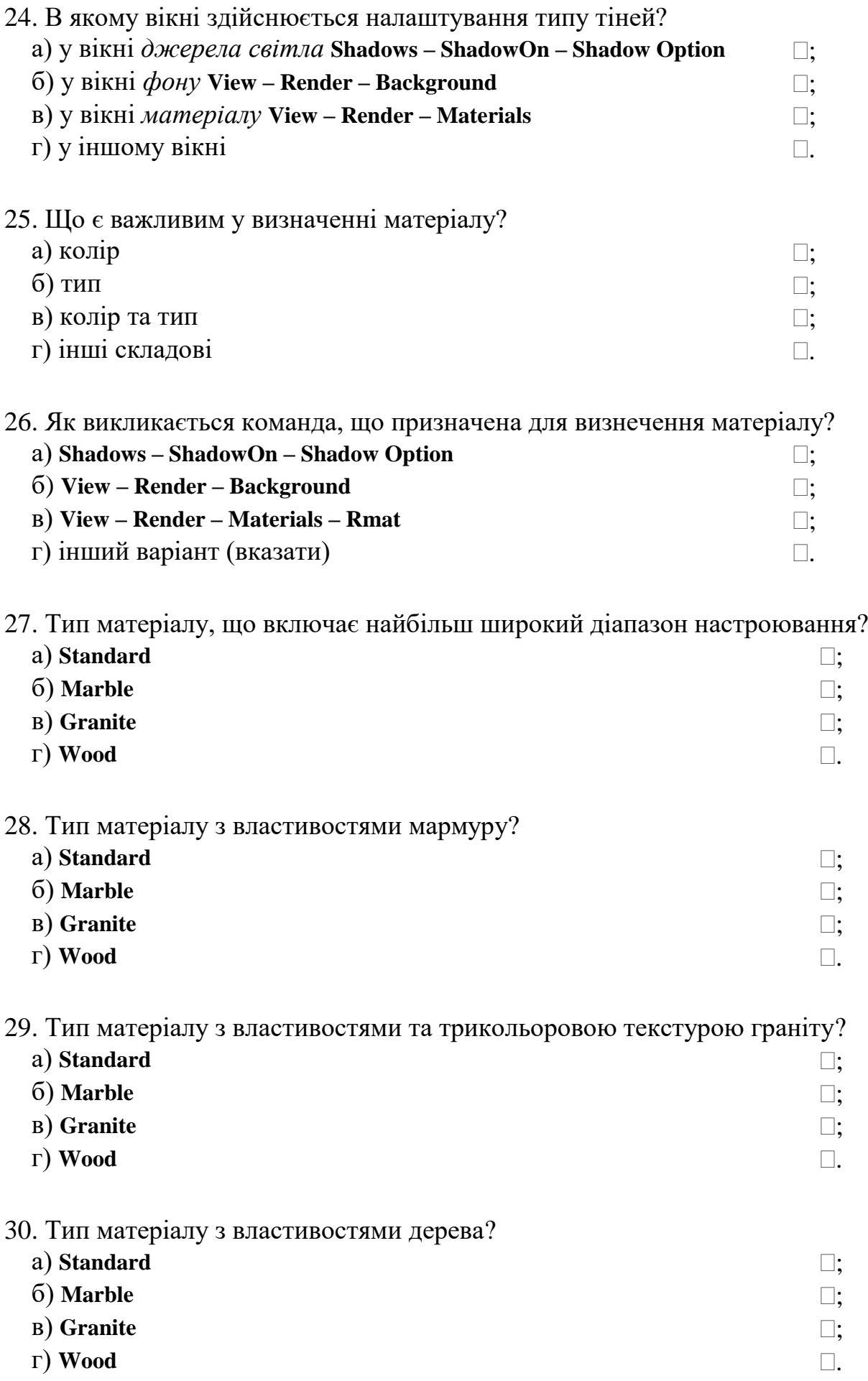

## **10. Створення моделей в тривимірному просторі AutoCad**

#### **Завдання для самостійної роботи**:

1. Опрацювати теоретичний матеріал лекційних занять та рекомендовану літературу відносно послідовності виконання завдань на практичному занятті.

2. Виконати тестові завдання відносно оволодіння навичками праці з декількома видовими екранами, створення моделі деталі в повному обсязі: управління джерелами світла, матеріалами, накладення текстур, задання фону, вставка та редагування ландшафту в AutoCad.

#### **Тестові завдання**

### **Тест 10. Створення моделей в тривимірному просторі AutoCad**

1. Яка команда дозволяє поділити графічний екран на частини?

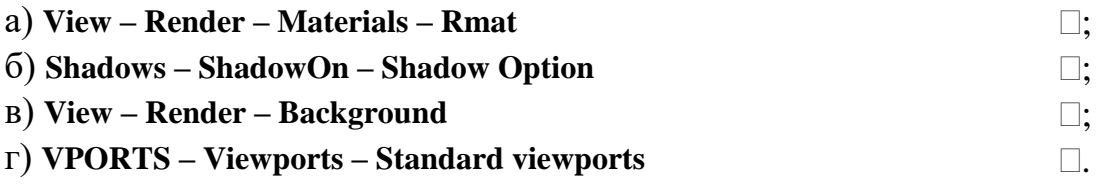

2. В якому полі діалогового вікна **Viewports** команди **VPORTS** можна задати нове ім'я видового екрану?

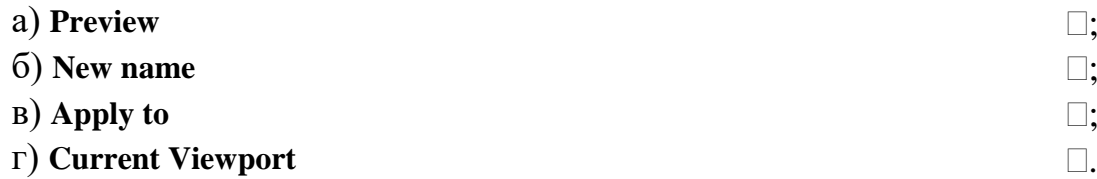

3. В якому полі діалогового вікна **Viewports** команди **VPORTS** можна задати частину, де буде відбуватися ділення графічного екрану?

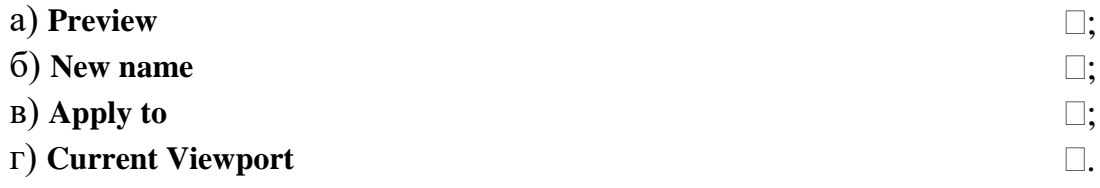

4. В якому полі діалогового вікна **Viewports** команди **VPORTS** можна задати, що поточний вид поширюється на всі нові видові екрани?

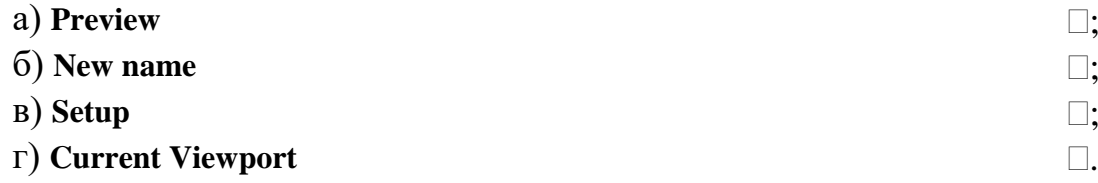

5. В якому полі діалогового вікна **Viewports** команди **VPORTS** можна обрати довільну конфігурацію, тобто поділення екрану на 1,2,3,4 частини?

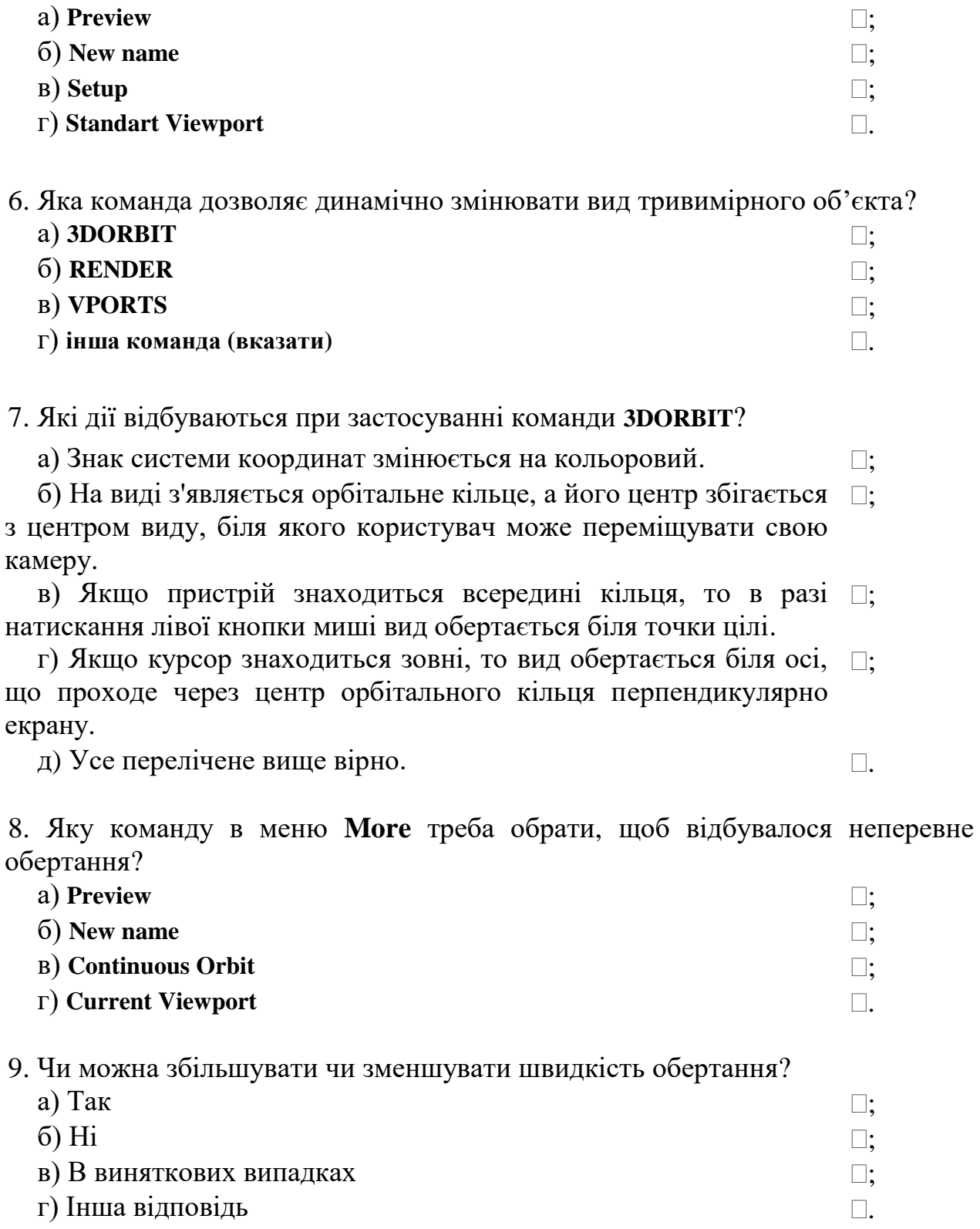

### **СПИСОК РЕКОМЕНДОВАНОЇ ЛІТЕРАТУРИ**

1. Ванін В.В. Комп'ютерна інженерна графіка в середовищі AutoCAD: Навчальний посібник. Київ: Каравела, 2005. 336 с.

2. Волошкевич П.П., Бойко О.О., Базишин П.А. Технічне креслення та комп'ютерна графіка. Київ : Кондор, 2017. 234 с.

3. Єщенко О.А., Якобчук Р.Л., Змієвський Ю.Г. Основи САПР. Київ: НУХТ, 2014. 205 с.

4. Лобур М.В., Колесник К.К., Панчак Р.Т. Лабораторний практикум. Львів: Вид. Львівської політехніки, 2018. 232 с.

5. Михайленко В.Є., Ванін В.В., Ковальов С.М. Інженерна та комп'ютерна графіка: Підруч. для студ. вищих закл. освіти / За ред. В.Є. Михайленка. Київ: Каравела, 2012. 368 с.

6. Фрей Д. AutoCAD 2000 на примерах / Пер. с англ. Київ: Юниор, 2003. 384 с.

7. Шишов О.В. Пакет комп'ютерної графіки AutoCAD: Електронний посібник. Київ: КНУБА, 2018. 113 с. http://knuba.wcms.in.ua/wloads/103load.pdf

8. Муляр В.П. Інженерна графіка: методичні рекомендації. Луцьк, 2021. 104 с. [https://evnuir.vnu.edu.ua/bitstream/123456789/21287/1/ingenerna\\_hrafika.pdf](https://evnuir.vnu.edu.ua/bitstream/123456789/21287/1/ingenerna_hrafika.pdf)

9. Козяр М.М., Фещук Ю.В. Комп'ютерна графіка: AutoCAD. навчальний посібник. Запоріжжя: Гельветика, 2020. 304 с.

10. Головчук А.Ф., Кепко О.І., Чумак Н.М., Інженерна та комп'ютерна графіка. Навчальний посібник. Київ: Центр навчальної літератури, 2010. 160 с.

11. Пічугін М.Ф., Канкін І.О., Воротніков В.В. Комп'ютерна графіка. Навчальний посібник. Київ: Центр учбової літератури, 2020. 346 с.

12. Василюк А.С., Мельникова Н.І. Комп'ютерна графіка. Навчальний посібник. Київ: Центр учбової літератури, 2020. 346 с.

# **Зміст**

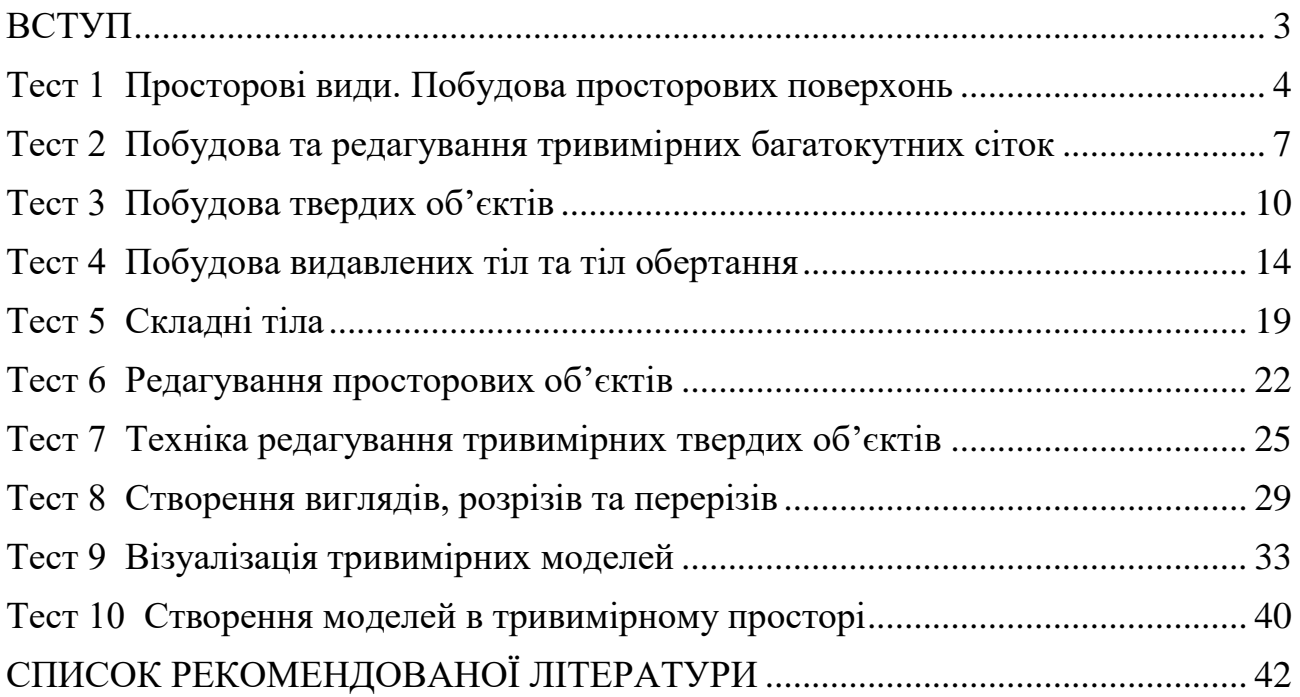

Навчальне видання

Русакова Тетяна Іванівна, д-р техн. наук

МЕТОДИЧНІ ВКАЗІВКИ ДO САМОСТІЙНОЇ РОБОТИ З ДИСЦИПЛІНИ «КОМП'ЮТЕРНЕ ПРОЄКТУВАННЯ В ТЕХНОЛОГІЯХ ЗАХИСТУ ДОВКІЛЛЯ»